# LUDLUM MODEL 3030P ALPHA-BETA SAMPLE COUNTER

July 2024

Serial Number 251450 and Succeeding Serial Numbers

Software Version 1.7.0 and Succeeding Versions

# LUDLUM MODEL 3030P ALPHA-BETA SAMPLE COUNTER

**July 2024** 

Serial Number 251450 and Succeeding Serial Numbers

Software Version 1.7.0 and Succeeding Versions

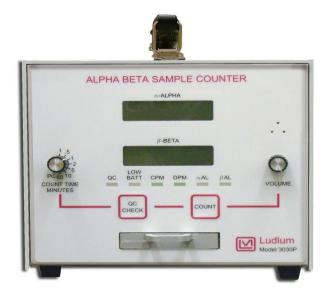

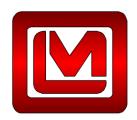

**LUDLUM MEASUREMENTS, INC.** 501 OAK STREET, P.O. BOX 810 SWEETWATER, TEXAS 79556 (800) 622-0828 (USA & CANADA) 325-235-5494 FAX: 325-235-4672

## STATEMENT OF WARRANTY

Ludlum Measurements, Inc. warrants the products covered in this manual to be free of defects due to workmanship, material, and design for a period of twelve months from the date of delivery. The calibration of a product is warranted to be within its specified accuracy limits at the time of shipment. In the event of instrument failure, notify Ludlum Measurements to determine if repair, recalibration, or replacement is required.

This warranty excludes the replacement of photomultiplier tubes, G-M and proportional tubes, and scintillation crystals which are broken due to excessive physical abuse or used for purposes other than intended.

There are no warranties, express or implied, including without limitation any implied warranty of merchantability or fitness, which extend beyond the description of the face there of. If the product does not perform as warranted herein, purchaser's sole remedy shall be repair or replacement, at the option of Ludlum Measurements. In no event will Ludlum Measurements be liable for damages, lost revenue, lost wages, or any other incidental or consequential damages, arising from the purchase, use, or inability to use product.

## RETURN OF GOODS TO MANUFACTURER

If equipment needs to be returned to Ludlum Measurements, Inc. for repair or calibration, please send to the address below. All shipments should include documentation containing return shipping address, customer name, telephone number, description of service requested, and all other necessary information. Your cooperation will expedite the return of your equipment.

LUDLUM MEASUREMENTS, INC. ATTN: REPAIR DEPARTMENT 501 OAK STREET SWEETWATER, TX 79556

800-622-0828 325-235-5494 FAX 325-235-4672

# **Table of Contents**

| INTRODUCTION                                  | 1  |
|-----------------------------------------------|----|
| GETTING STARTED                               | 3  |
| Unpacking and Repacking                       | 3  |
| Software Installation                         | 3  |
| Start-up                                      | 10 |
| SPECIFICATIONS                                | 12 |
| DESCRIPTION OF CONTROLS AND FUNCTIONS         | 15 |
| Front Panel                                   |    |
| Back Panel                                    |    |
| Internal Controls                             |    |
| SAFETY CONSIDERATIONS                         | 17 |
| Environmental Conditions for Normal Use       |    |
| Cleaning Instructions and Precautions         |    |
| Warning Markings and Symbols                  |    |
| Electrical Safety Precautions                 |    |
| CALIBRATION AND MAINTENANCE                   | 20 |
| Calibration                                   |    |
| Maintenance                                   | 22 |
| Cleaning a PIPS <sup>TM</sup> Detector        | 22 |
| COMPUTER SOFTWARE                             | 29 |
| Parameters                                    |    |
| QC Check                                      | 34 |
| Steps for Performing a QC Check               |    |
| Changing Thresholds                           |    |
| MDA Calculations                              |    |
| Data Logging                                  |    |
| Spectral Information                          |    |
| USB Communication                             |    |
| COMMANDS                                      |    |
| Bn – Background Subtract Status<br>Cn - Count |    |
| Dn – Display Mode                             |    |
| F – Firmware                                  |    |
| Ln – Logging Mode                             |    |
| Pn                                            |    |
| Qx                                            |    |
| RA – Read Next Sample Number                  |    |
| RBn – Read Background Subtract                |    |
| RC – Read Calibration Due Date                |    |
| RD – Read Current Date and Time               |    |
| REn _ Read Efficiency                         | /3 |

| RHn – Read Header                     |                              |
|---------------------------------------|------------------------------|
| RL – Read Loss of Count Timer         | 44                           |
| RNn – Read MDA                        | 44                           |
| RP – Read the PC Time                 | 44                           |
| RQn                                   | 44                           |
| RR – Read Count                       |                              |
| RS – Read Samples                     |                              |
| RT – Read Current Count Time          |                              |
| RU – Read Comment                     |                              |
| RXn – Read the Crosstalk              |                              |
| RY – Read Recycle Mode Status         |                              |
| Rn – Read the Alarm Set Points        |                              |
| Xn – Set Crosstalk Mode               |                              |
| SBnxxxxxx – Set Background Subtract   |                              |
| SCmmddyyyy – Set Calibration Date     |                              |
| SDmmddyyyyz – Set Date                |                              |
| SEnxxx – Set Efficiency               |                              |
| SHnxxxxxxxxxxxxx – Set Header         |                              |
| SLyyyyy.y – Set Loss of Count Timer   |                              |
| SNnyyyyy – Set MDA                    |                              |
| SPxxxxx.x                             |                              |
| SQnn – Set QC parameters              |                              |
| SR – Reset All Samples                |                              |
| SThhmm – Set Time                     |                              |
| SUxxxxxxxxx – Set Command             |                              |
|                                       |                              |
| SXnyyy – Set Crosstalk                |                              |
| SYn – Set Recycle Mode                |                              |
| Snxxxxx – Set Alarm                   |                              |
| Sample Printouts                      |                              |
| Software License Agreement            | 50                           |
| RECYCLING                             | 53                           |
| PARTS LIST                            | 54                           |
| Model 3030P Alpha-Beta Sample Counter | 54                           |
| Main Board Drawing 337 × 245          | 54                           |
|                                       | 54                           |
| CAPACITORS                            | 54                           |
|                                       | 55                           |
| INTEGRATED                            | 55                           |
|                                       | 55                           |
|                                       | 55                           |
|                                       | 55                           |
|                                       | 56                           |
|                                       |                              |
|                                       | 56                           |
| Preamp Board, Drawing 337 × 335       |                              |
|                                       | Error! Bookmark not defined. |
|                                       |                              |
|                                       | Error! Bookmark not defined. |
|                                       |                              |
|                                       |                              |
| INTEURATED                            |                              |

| CIRCUITS                          | 57 |
|-----------------------------------|----|
| DIODES                            |    |
| INDUCTORS                         |    |
| RESISTORS                         |    |
| CONNECTORS                        | 57 |
| MISCELLANEOUS                     |    |
| Display Board, Drawing 337 x 89   | 58 |
| CAPACITORS                        | 58 |
| TRANSISTORS                       | 58 |
| INTEGRATED                        | 58 |
| CIRCUITS                          | 58 |
| RESISTORS                         | 58 |
| CONNECTORS                        | 58 |
| DIODES                            |    |
| SWITCHES                          |    |
| Wiring Diagram, Drawing 337 x 354 | 59 |
| AUDIO                             |    |
| CONNECTORS                        | 59 |
| BATTERY                           | 59 |
| RESISTORS                         | 59 |
| MISCELLANEOUS                     |    |
| DETECTOR                          | 59 |
| CHANGES                           | 60 |
| Software                          | 60 |
| Firmware                          | 61 |
| Standard                          | 61 |
| 30-hour QC                        | 61 |
|                                   |    |
| DRAWINGS AND DIAGRAMS             | 62 |

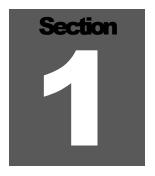

## Introduction

he Model 3030P is a dual-channel counter designed for simultaneous alpha and beta sample measurement. The Model 3030P has a built-in, solid-state detector with a sample tray that can accept a maximum sample size of 5.1 cm (2 in.) diameter and up to 0.64 cm (0.25 in.) depth.

The Model 3030P is powered by a universal input wall-mount power supply, or may be powered from four "D" cell batteries. The instrument features a built-in detector power supply, adjustable count time periods, and click-perevent audio with adjustable volume. A pulse height analyzer is employed to provide information to the two independent counters. The two independent LCDs (liquid crystal displays) feature six 1.3 cm (half-inch) tall digits; backlit for improved visibility.

The instrument may be operated as a traditional scaler (counts per count time), or may be enabled to operate with advanced features. The USB type-B connector on the back of the instrument allows attachment to a computer. Software is provided to allow the setup of parameters or advanced features. A computer is NOT necessary for normal operation of the unit.

The counts per minute (CPM) or disintegrations per minute (DPM) modes may be enabled to allow the count to be converted (automatically in real-time) to counts per minute or disintegrations per minute. The background radiation count may be subtracted automatically in either mode. Crosstalk correction, alpha or beta alarms, and time/date may also be set. Parameters are stored in non-volatile memory. Time and date are maintained with an internal lithium battery.

Another advanced feature, which may be enabled or disabled, is the QC (Quality Control) check function. When enabled, the user must perform measurements on known sources (and/or background alone) and receive acceptable numbers for the instrument to be used that day. Twenty-four hours later, the QC LED (light emitting diode) is turned on, indicating the need for another QC check. This feature ensures that the instrument is tested at least

Ludlum Measurements, Inc. Page 1 July 2024

daily and helps ensure that the measurements are valid. Its also possible to disable the automatic QC and perform the QC check manually.

Some rudimentary alpha spectroscopy may also be done with the included interface software. Data may be generated on a channel-by-channel basis, and saved to a .csv file for subsequent plotting. Some amount of radon reduction (typically about 75%) is achieved through the setting of an alpha upper threshold.

An optional internal shielding kit is available to reduce the beta background, especially in area of elevated radiation levels. This kit may be installed after purchase and increases the weight by approximately 4.5 kg (10 lb.).

#### **Notice!**

The detector is sensitive to microphonics. Vibration or shock to the instrument during counting could produce noise or false counting. Avoid touching the tray while counting, and place the instrument on a stable surface.

#### **Caution!**

The Model 3030P is sensitive to excessive shock, which can cause permanent damage to the detector. This can happen if the instrument is dropped or if it's not protected during shipping. The effect of the damage will most likely be noise in the beta channel. When shipping the instrument, please pack appropriately.

Ludlum Measurements, Inc. Page 2 July 2024

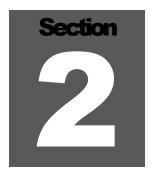

# **Getting Started**

## **Unpacking and Repacking**

Remove the calibration certificate and place it in a secure location. Remove the instrument and accessories (batteries, cable, etc.) and ensure that all of the items listed on the packing list are in the carton. Check individual item serial numbers and ensure calibration certificates match. The Model 3030P serial number is located centered on the bottom of the back panel.

To return an instrument for repair or calibration, provide sufficient packing material to prevent damage during shipment and ensure that any planchets are removed from the sample counting tray and the sample holder/carrier is either removed or secured with the set-screw provided. The aluminum sample carrier in the sample drawer is secured in place for shipment using a small set-screw, which can be removed using a 1/16 inch Allen wrench. It is suggested that after the screw is removed, that the screw is re-secured in place with a small amount of Loctite® thread locker, either using the Thread locker SR Type 222 Purple®, or 222MS® (MIL-SPEC) MIL-S-46163A for existing designs. ASTM D-5363\*\*, NSFTM P1, CFIA (or equivalent).

Every returned instrument must be accompanied by an Instrument Return Form, which can be downloaded from the Ludlum website at <a href="https://www.ludlums.com">www.ludlums.com</a>. Find the form by clicking the "Support" tab and selecting "Repair and Calibration" from the drop-down menu. Then choose the appropriate Repair and Calibration division where you will find a link to the form.

#### Software Installation

Interface software supplied with the instrument will need to be installed if access to advanced features is desired. User must comply with the software license agreement found in Section 7 of this manual.

Install the Model 3030P interface software before making any connections between the instrument and a computer.

Ludlum Measurements, Inc. Page 3 July 2024

#### Note:

Uninstall any previous version of the Model 3030P interface software prior to installing this version.

Insert the software media into the computer (it may be a CD or a USB thumb drive). The software will automatically install. If desired, double-click "setup.exe" to manually install the software. If the software is to be installed on a computer/laptop without a CD drive, software is available by calling the Ludlum Measurements Sales Department. Navigate to the directory where the software has been downloaded and extracted to and double-click on the Model\_3030P\_Installer-X.X.X version of the installer software.

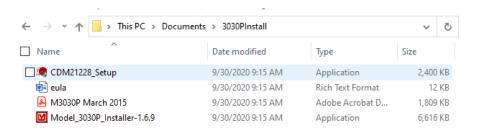

After the automatic installation program begins, follow the prompts as follows:

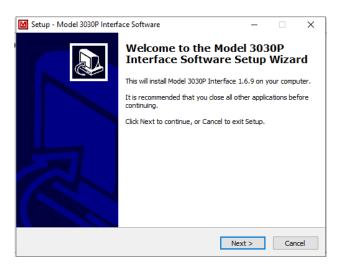

Select Next:

#### Agree to the license terms:

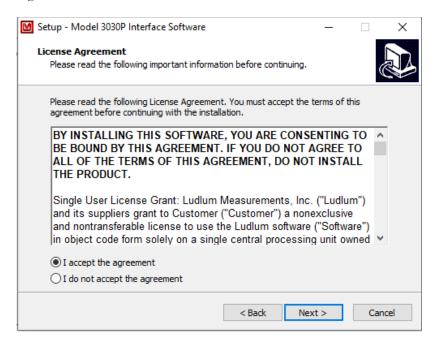

#### Select Next:

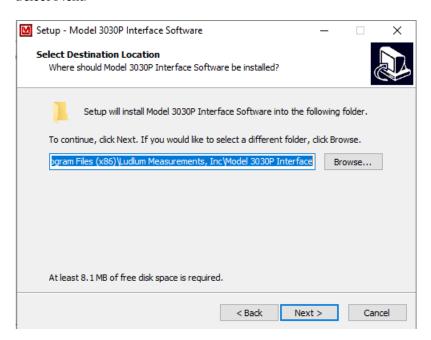

Note the install directory and select Next:

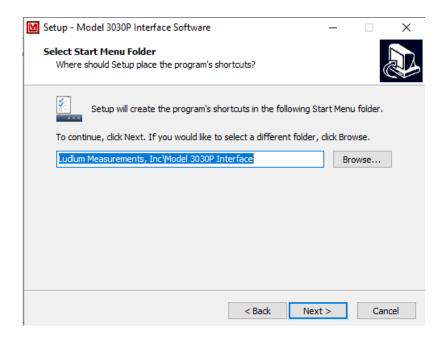

Take note of the directory to which the executable file is saved. After completion of the installation, the program may be accessed through the directory in which it was saved and/or the program start menu/shortcut.

Select the Start Menu folder and select Next:

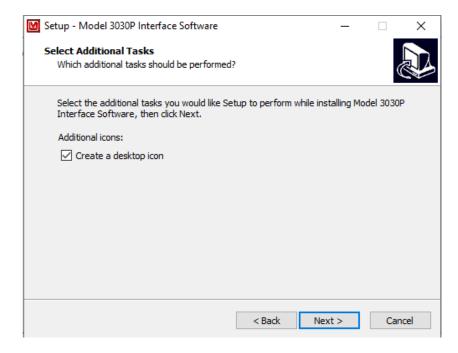

Select Next:

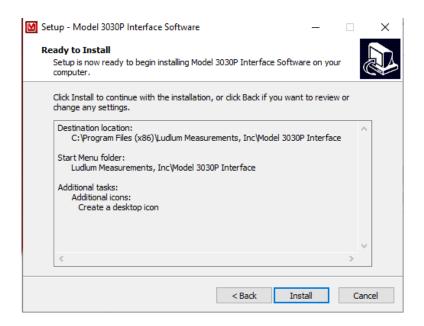

#### Select Next:

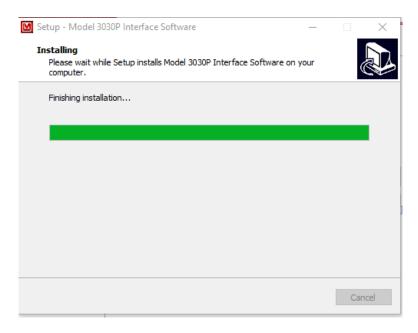

The software will complete installation. After the installation is complete, the FTFI CDM Drivers will be installed and the following install dialog will appear:

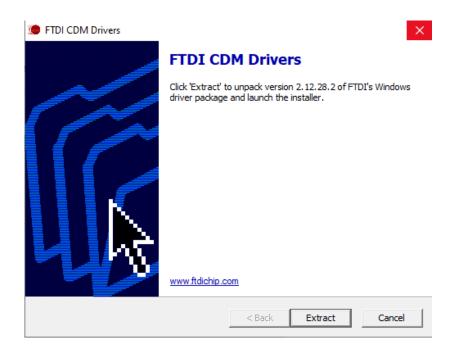

#### Select Extract:

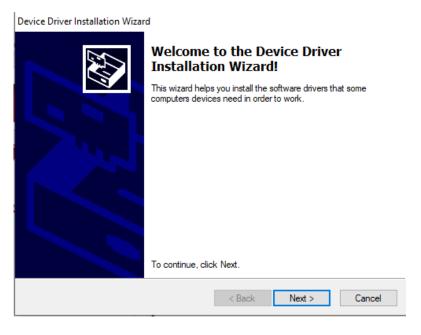

Select Next:

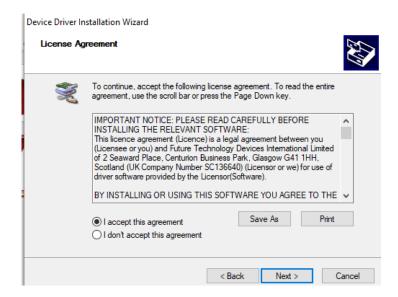

#### Accept the license agreement and select Next:

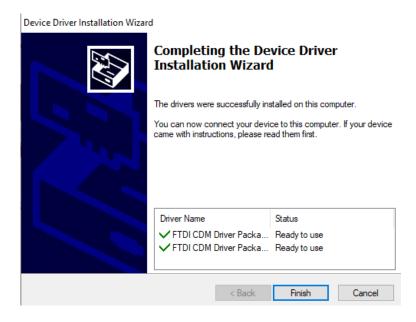

Select Finish.

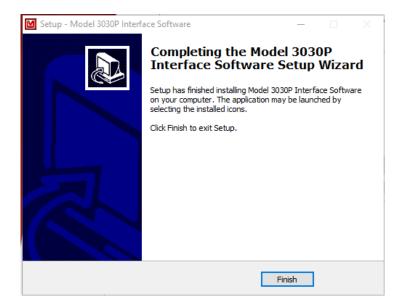

Select Finish to complete the software setup.

#### Start-up

Before using the instrument for the very first time, determine whether or not a computer interface is desired. If the computer interface is desired, please return to the previous subsection, "Software Installation," before continuing, and then connect the instrument to the computer using the USB cable provided.

Connect the instrument to mains power using the power cable provided, and then turn the instrument on "|" using the back-panel power switch (upper left corner).

Upon power-up, the LCD displays become backlit, the front-panel indicators (LED's) illuminate, and the alpha and beta displays show all eights (888888). Next, the firmware version is displayed in the alpha display. Instrument parameters will display before initialization completes if the "Show Parameters during Power-Up" box is checked in the "General Settings" tab within the interface program. After initialization is complete, both displays are blanked and all front-panel indicators (LEDs) are turned off.

The firmware version is also displayed in the lower right corner of the computer interface screen as seen in the following figure:

Ludlum Measurements, Inc. Page 10 July 2024

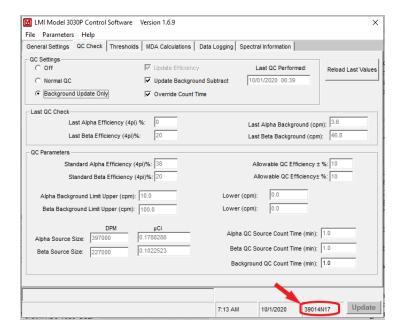

If using the computer interface, start the interface program from the appropriate directory/shortcut and set the desired operating parameters described in detail in Section 6 of this manual. Also, if desired, perform a QC check. See Section 6 of this manual for further details on QC check.

The COUNT TIME MINUTES switch should be set based on the count rates being observed and the desired statistical sensitivity and performance. Set the VOLUME control to the desired level of audio.

Proceed to use the instrument. For further information on instrument controls or functions, consult Sections 4 and 7 of this manual.

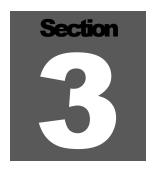

# **Specifications**

Alpha Efficiency\* (4 $\pi$  geometry): 35% for <sup>239</sup>Pu; 30% for <sup>241</sup>Am

Beta Efficiency\* (4 $\pi$  geometry): 15% for  $^{99}{\rm Tc}$ ; 23% for  $^{137}{\rm Cs}$ ; 36% for  $^{90}{\rm Sr}/^{90}{\rm Y}$ 

**Channel Thresholds**: two upper and lower thresholds, which define the beta and alpha regions. Each threshold may be set from 0 to 5000 mV. Default settings are:

Beta Threshold = 75 mV

Beta Window = 700 mV

Alpha Threshold = 1000 mV

Alpha Window = 4000 mV

**Status Indicators**: Backlit indicators for QC-daily QC check needed; LOW BATT MEANS battery voltage is low; CPM/DPM means counting in CPM or DPM mode;  $\alpha$ AL/ $\beta$ AL means count has exceeded the alarm set point.

When the Model 3030P is counting, there will be colons present on the display, as shown in the top right photo.

The display also has a "rollover" indication showing that the counts have exceeded the display capability (seen in the bottom right photo). When this occurs, the display (alpha or beta) that rolls over will display decimal points between each digit. It will also light both alpha and beta alarm lights if they are not already on. At the end of the count time, the final result will show the net reading, less 999999.

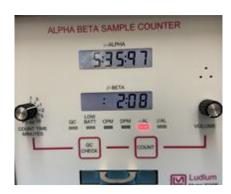

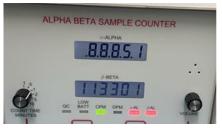

A 99:99:99 display with decimals between each "9" means that the instrument has exceeded its count/count rate capacity and is currently taking a count (shown below).

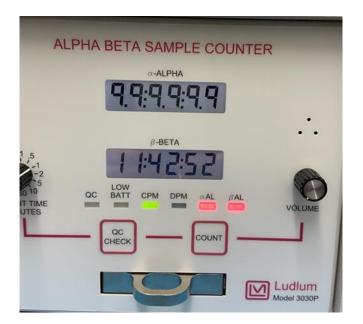

## **Warning!**

It is possible for very high activity samples to have multiple rollovers, and in such cases, the displayed measurement results could be wrong.

#### Warning!

If in cpm/dpm (count = averaged rate) the value goes over 999999 but falls back under 999999 by the end of the count, the decimal points will also be displayed, both when 999999 is exceeded and when the count time is complete.

**Count Time**: Select 0.1, 0.5, 1, 2, 5, 10, or 60 minutes, or the user-defined PC setting, which is defined during setup using the USB port. User-defined count time may be set from 0.1 to 1666.6 minutes.

**Scalers**: two each (one per channel), six-digit LCD displays with backlights providing a range of 0-999999 counts (started by the COUNT button)

Ludlum Measurements, Inc. Page 13 July 2024

**Scaler Linearity**: reading within 2% of true value

Data Output: type "B" USB port

**Detector:** solid-state silicon detector

**Detector Window:** made up of approximately 0.6 um aluminum and 0.6 um varnish, approximately 1.2 to 1.5 um total

Active and Open Area:  $1700 \text{ mm}^2$ 

**Sample Tray:** capable of holding 2.5 cm (1 in.) or 5.1 cm (2 in.) diameter samples (with provided aluminum insert/carrier), up to 1.02 cm (0.4 in.) thick.

**Audio**: dual tone (one for each channel) click-per-event type with volume control

**Power** universal AC input (95-250 Vac, 50-60 Hz) wall-mount supply outputting 5 Vdc at up to 1 amp, or 4 each "D" cell batteries provide power for 48 hours

**Size**: 19 x 20.3 x 25.4 cm (7.5 x 8 x 10 in.) (H x W x D), including handle in height and drawer handle in depth

**Weight**: approximately 3.9 kg (8.5 lb), or approximately 8.4 kg (18.5 lb) with the optional detector shielding

**Finish**: aluminum housing with powder coat finish, subsurface printed front panel

Ludlum Measurements, Inc. Page 14 July 2024

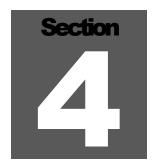

# **Description of Controls and Functions**

#### **Front Panel**

**COUNT Button**: resets and starts the counting cycle. This switch will also reset the two counters when depressed.

**QC CHECK Button**: starts the QC (Quality Control) check cycle. This switch will also reset the two counters when depressed.

**COUNT TIME (MINUTES)**: a rotary switch, allowing selection of count times of 0.1, 0.5, 1, 2, 5, 10, 60 or a PC position that selects the user-defined count time

**VOLUME**: a rotary control used to vary the audio output from off to full volume

**Tray**: A slide-out tray is used to hold the sample during a count cycle. The tray will hold samples that are up to 1.02 cm (0.4 in.) thick by either 2.5 cm (1 in.) or 5.1 cm (2 in.) in diameter. The tray insert is held in place by a set screw (right side) and is reversible (by loosening the set screw) for selection of sample diameter.

**ALPHA**: A six-digit backlit LCD readout indicates counts received in the alpha counting channel.

**BETA**: A six-digit backlit LCD readout indicates counts received in the beta counting channel.

**QC**: A red LED indicator illuminates whenever QC is needed. When a valid QC check is performed, the QC indicator turns off. Additionally, the QC indicator is turned off when the QC check feature is disabled (during setup).

Ludlum Measurements, Inc. Page 15 July 2024

**LOW BATT**: A red LED indicator illuminates whenever the instrument is operating on batteries and the battery voltage is low.

**CPM**: A green LED indicator illuminates whenever CPM mode is established (during setup).

**DPM**: A green LED indicator illuminates whenever DPM mode is established (during setup).

**QAL**: A red LED indicator illuminates whenever the alpha count exceeds the alarm level established during setup.

**BAL**: A red LED indicator illuminates whenever the beta count exceeds the alarm level established during setup.

#### **Back Panel**

**ON/OFF**: a rocker switch used to apply power to the instrument when in the ON position

**USB:** a type-B connector for connection to a computer

Power Input Jack: 5.0 Vdc, 5W

**2 Battery Tubes:** Each tube holds 2 "D" cell batteries.

#### **Internal Controls**

The following dipswitches and jumpers are located on the amplifier/processor board and are only accessible when the cover is removed:

**Dipswitch 1**: When in the OFF position, the Model 3030P is locked into scaler mode only. The default position is ON.

**Dipswitch 2**: When in the OFF position, the calibration date is enabled. The default position is ON.

Ludlum Measurements, Inc. Page 16 July 2024

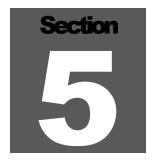

# **Safety Considerations**

#### **Environmental Conditions for Normal Use**

- Indoor use only
- No maximum altitude
- Temperature range of -20 to 50°C (-4 to 122°F)
- Maximum relative humidity of less than 95% (non-condensing)
- Mains supply voltage range of 95-250 Vac, 50/60Hz single phase, max 250 Vac, or four each "D" cell batteries
- Maximum transient voltage of 1500 Vac
- Installation Category II (Overvoltage Category as defined by IEC 1010-1)
- Pollution Degree 3 (as defined by IEC 664) (Occurs when conductive pollution or dry nonconductive pollution becomes conductive due to condensation. This is typical of industrial or construction sites.)

#### **Cleaning Instructions and Precautions**

The Model 3030P Alpha-Beta Sample Counter may be cleaned externally with a damp cloth, using only water as the wetting agent. Do not immerse the instrument in any liquid. Observe the following precautions when cleaning:

- 1. Turn the instrument OFF and disconnect the instrument power cord.
- 2. Allow the instrument to sit for one minute before cleaning.

Ludlum Measurements, Inc. Page 17 July 2024

## **Warning Markings and Symbols**

#### **Caution!**

The operator or responsible body is cautioned that the protection provided by the equipment may be impaired if the equipment is used in a manner not specified by Ludlum Measurements, Inc.

#### **Caution!**

The Model 3030P is sensitive to excessive shock, which can cause permanent damage to the detector. This can happen if the instrument is dropped or if it's not protected during shipping. The effect of the damage will most likely be noise in the beta channel. When shipping the instrument, please pack appropriately.

#### **Caution!**

Verify instrument voltage input rating before connecting to a power converter. If the wrong power converter is used, the instrument and/or power converter could be damaged.

The Model 3030P Alpha-Beta Sample Counter is marked with the following symbols:

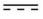

**DIRECT CURRENT (DC)** (IEC 417, No. 5032) - designates an input receptacle that accommodates a power cord intended for connection to DC voltages. This symbol appears on the back panel.

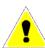

**CAUTION** (per ISO 3864, No. B.3.1) – designates hazardous live voltage and risk of electric shock. During normal use, internal components are hazardous live. This instrument must be isolated or disconnected from the hazardous live voltage before accessing the internal components. This symbol appears on the back panel. **Note the following precautions.** 

#### Warning!

The operator is strongly cautioned to take the following precautions to avoid contact with internal hazardous live parts that are accessible using a tool:

- 1. Turn the instrument power OFF and disconnect the power cord.
- 2. Allow the instrument to sit for one minute before accessing internal components.

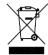

The "crossed-out wheelie bin" symbol notifies the consumer that the product is not to be mixed with unsorted municipal waste when discarding; each material must be separated. The symbol is placed on the center of the instrument rear panel. See section 8, "Recycling," for further information.

## **Electrical Safety Precautions**

#### Warning!

Observe the following instructions to avoid a potentially hazardous situation which, if mishandled, could result in death or serious personal injury, as well as property damage.

- Do not expose the unit to rain or an environment where it may be splashed by water or other liquids, as doing so may result in fire or electric shock.
- Use the unit only with the voltage specified on the unit. Using a voltage higher than that which is specified may result in fire or electric shock.
- Do not cut, kink, or otherwise damage nor modify the power supply cord. IN addition, avoid using the power cord in close proximity to heaters, and never place heavy objects – including the unit itself – on the power cord, as doing so may result in fire or electric shock.
- Avoid installing or mounting the unit or its power supply in unstable conditions, such as a rickety table or a slanted surface. Doing so may result in the unit falling down and causing personal injury and/or property damage.

Ludlum Measurements, Inc. Page 19 July 2024

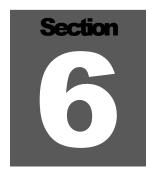

# **Calibration and Maintenance**

#### **Calibration**

The following calibration procedure is applicable to the Model 3030P. Calibrated sources are required.

#### **Recommended Sources**

The recommended sources for use with the Model 3030P are plated <sup>239</sup>Pu alpha and <sup>99</sup>Tc beta sources. These sources have an active diameter of 3.2 cm (1.3 in.) with an overall diameter of 4.8 cm (1.9 in.). The larger diameter ring gives protection to the source from direct contact as the source is handled. Direct contact, i.e. touching, is a problem as oils from the skin can attenuate or block alpha and beta particles. The recommended activity is approximately 200,000 dpm. Sources used for calibration should mimic the geometry of, and radionuclides present on the sample to be counted. If you are counting 47 mm filters, or 2-inch smear samples, the calibration sources should be as close to these geometries as possible. If you want to count for 60 seconds, then a source activity of about 20,000 dpm will generally result in counts (given a nominal  $4\pi$  efficiency) of 3000 counts. Counting this activity source in a tenth of a minute will result in a count of only about 300 above background, and your percentage error will be greater. Increasing the activity of the source to 200,000 dpm gives you better statistics, while allowing you to keep the count time short. Sources used for calibration need to be NIST traceable.

#### **Calibration Procedure**

- Perform mechanical checks, such as switch function and illumination of digital readouts.
- Connect the Model 3030P to the computer and load the default settings. Ensure that both dipswitches, located on the main board, are in the ON position.
- Insert a beta source: pulses in the beta channel should be audible.
   Ensure that the VOLUME control works correctly. Repeat this step with the alpha source.

Ludlum Measurements, Inc. Page 20 July 2024

• The objective of the next steps is to find the detector's efficiency while not over-counting the background radiation field. The  $4\pi$  efficiency (Eff) is calculated as:

$$\frac{Instrument\ Count\ Rate}{dpm\ of\ Source} \times 100\% = Eff$$

In addition, crosstalk must be considered for determining the optimum operating voltage and is defined as:

$$\frac{\alpha \text{SourceC}\beta\text{-BackC}\beta}{\alpha \text{NetC}\alpha} \times 100\% = Alpha \ crosstalk$$

and

$$\frac{\beta SourceC\alpha - BackC\alpha}{\beta NetC\beta} \times 100\% = Beta\ crosstalk$$

where

αSourceC $\beta$  =  $\alpha$  source count in  $\beta$  channel BackC $\beta$  = background count in  $\beta$  channel αNetC $\alpha$  = Net  $\alpha$  source count in  $\alpha$  channel βSourceC $\alpha$  = $\beta$  source count in  $\alpha$  channel BackC $\alpha$  = background count in  $\alpha$  channel  $\beta$ NetC $\beta$  = Net  $\beta$  source count in  $\beta$  channel

• For the alpha/beta PIPS<sup>TM</sup> detector in the 3030P, achievable  $4\pi$  efficiencies are approximately:

$$35\%$$
 for  $^{239}$ Pu

$$30\%$$
 for  $^{241}$ Am

• Acceptable background count rates (in a 10µR/hr field ) are:

alpha: 3 counts or less in 10 minutes (0.3 cpm)

beta: approximately 350 counts in 10 minutes (35 cpm)

• Acceptable crosstalk values (in a 10µR/hr field) are:

alpha crosstalk: 5% or less

beta crosstalk: 0.1% or less

- Find the optimum thresholds and windows that give the greatest alpha and beta source efficiencies and acceptable background (cpm), while maintaining acceptable values for crosstalk between channels. The default settings, which reflect compromises between backgrounds, efficiencies, and crosstalk, may not be appropriate for all customers.
- Select the Print Parameters option from the interface software in order to save a copy of the parameters, efficiencies, and backgrounds.

#### **Maintenance**

Instrument maintenance consists of keeping the instrument clean and periodically checking the batteries and calibration.

An instrument QC check may be performed prior to each use by exposing the detector to a known source and confirming the proper reading.

Recalibration should be accomplished after any maintenance or adjustment has been performed on the instrument. Ludlum Measurements recommends recalibration at intervals no greater than one year. Local regulations may have precedence over this recommendation.

## Cleaning a PIPS™ Detector

#### Warning!

PIPS<sup>TM</sup> detectors should NEVER be cleaned using Acetone. Acetone can degrade the conductive rubber and rubber constituents that are deposited on the sensitive edges of the detector inside the housing of the detector.

A PIPS<sup>TM</sup> detector can be cleaned to remove radioactive contamination in the form of dust/dirt, oil, oil films, fingerprints, or dust particles on the surface.

Ludlum Measurements, Inc. Page 22 July 2024

Recoil nuclei contamination can be removed to some extent by cleaning as well, but recoil nuclei can become embedded in the varnish surface and cannot be completely removed by cleaning. To clean a PIPSTM detector, the detector should first be blown off using canned dry air, Nitrogen or Argon gas, to remove particulates from the detector surface that might scratch the detector surface during the next cleaning steps. Use swabs (Texwipe® model TX762 or equivalent) moistened with Propanol-2. Be careful to not over-moisten the swabs. Wipe very gently from the edge of the detector to the center to reduce the possibility of pushing contaminated materials into the bevel of the housing where it is very difficult to remove. See photos below:

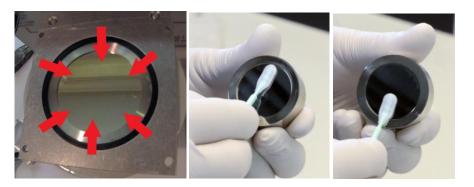

Repeat the cleaning treatment with fresh swabs, as needed, to eliminate traces of contamination. Blow dry with dry air, Ar or N<sub>2</sub> gas, across the detector surface. If possible, put under vacuum for 15 minutes or heat to 50 °C (122 °F) for an hour to remove residual moisture before installing the detector and applying bias.

A cleaning instruction video can be viewed at the following locations:

https://vimeo.com/220997203 https://www.youtube.com/watch?v=y7utmr-fEd0

If offline viewing is required, it is possible to download and save a copy for non-commercial purposes.

#### Note:

Cleaning is generally not effective in curing problems of leakage current, radiation damage, or excess (condensing) water vapor. Neither will it repair physical damage to the junction(s) or scratched windows. Suspect detectors should be checked carefully for physical damage to the surface(s) before other actions are taken.

To clean the PIPS<sup>TM</sup> detector, it must be first removed from the 3030P detector assembly. If the detector only needs inspection and possible cleaning, this may be done without removing the entire shielding/cylindrical mounting assembly from the chassis.

The suggested primary method to get access to clean and/or replace the PIPS<sup>TM</sup> detector is as follows:

The system should be unplugged and turned off. The unit should remain powered down for approximately 5 minutes before removing the cover.

Using a flat blade screwdriver, unscrew and remove the eight screws, three from each side of the unit and two from the top as shown in Drawing 337 x 236B, and set them aside in a container. Once these screws are removed, lift the cover off the unit and set it aside.

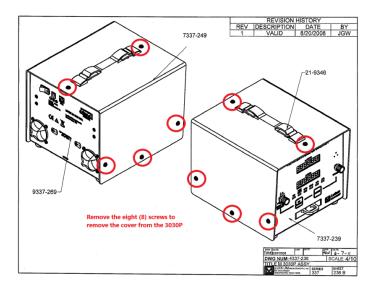

Inside the unit, two connectors from the detector need to be removed from the circuit board to remove the detector assembly. These are circled in the following photo.

Ludlum Measurements, Inc. Page 24 July 2024

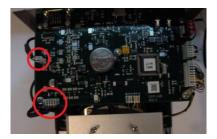

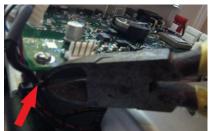

The connector assembly is wire-tied to the left bottom front support post of the circuit board (as viewed from the right photo above). Cut this wire tie and unplug the two connectors from the circuit board.

Now remove the four lock nuts on either side of the lead support bracket using a 7/16<sup>th</sup> socket and driver and put them aside. The top of the four screws with lock washers holding the lead support bracket to the top of the detector assembly must also be removed and set aside (see Drawing 337 x 236D below). Carefully lift the lead support bracket up and to the side being careful not to hit any connectors or snag any wires.

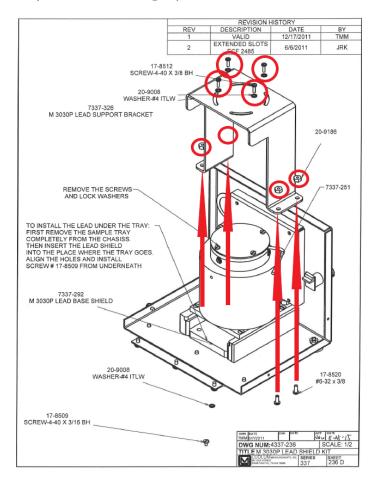

Remove the circular cover plate of the detector housing assembly and set it aside. Directly underneath there will be a foam "sponge" puck that sits on top of the detector/pre-amplifier assembly. Remove the foam puck and set it aside. Inside there are additional foam pucks that need to be removed (see photos below).

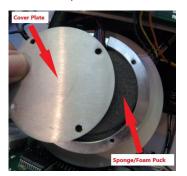

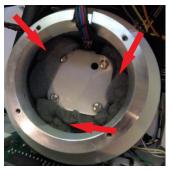

Once the foam pucks are removed, the detector assembly can be removed from the detector housing by gently holding the wiring and using the "L" portion of an Allan wrench to lift the detector out of the housing. The detector can be detached from the electronics assembly by twisting the bayonet mount and pulling the detector away from the electronics assembly. At the bottom of the detector housing there is a rubber ring with an O-ring inserted in the outer ring, which has some optical grease on it. The detector sets inside this ring and sets almost flush with the bottom of the entire assembly (shown with assembly removed from the 3030P below).

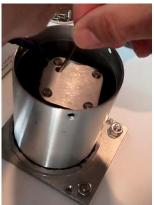

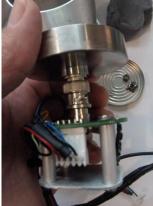

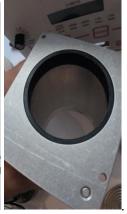

If the detector mounting and O-ring has contamination, an alternative and more extensive process of removing the entire cylindrical detector assembly and shield from the Model 3030P chassis can also be accomplished. Following the same steps above, power down and remove the cover of the Model 3030P and remove the connectors and the lead shield bracket.

#### Note:

Do not forget to secure the cover plate and re-install the four screws and lock washers in the cover plate. This will allow the whole detector and shielding assembly to be turned upside-down for inspection and cleaning.

Once that is complete, unscrew the four screws holding the shielding and detector assembly (also seen in the lower portion of Drawing 337 x 236D), using a flat-blade screwdriver and set them aside.

The entire lead and detector assembly can be lifted and moved off to the side. Be careful not to snag wires and connections while moving the assembly. The assembly is heavy with the lead, so ensure that you have a firm grasp on it prior to removal. If the detector is placed with side down, make sure that no objects (screws, tools, etc.) are underneath that can damage the PIPS<sup>TM</sup> detector surface window.

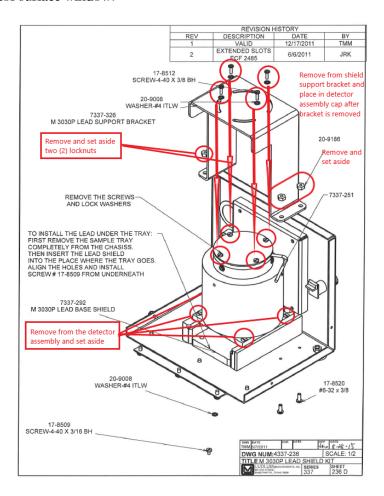

The assembly with the shield may be placed upsid-down and the detector cleaned as described previously or as seen in the PIPS cleaning video. Reassembly of the system entails reversing the above steps with the replacement of the detector back into the housing, as well as the replacement of the foam pucks and securing the assemblies back into place. The system should be powered up and checked for function prior to securing the cover.

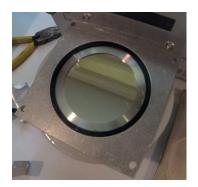

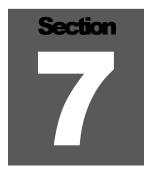

## **Computer Software**

he Model 3030P Control Software allows the user to set all parameters, view QC check settings, change alpha and beta window and threshold values, perform MDA (Minimum Detectable Activity), and retrieve the sample data saved to the logging memory. Certain parameters can be protected by a password to prevent changes that could affect the calibration of the instrument.

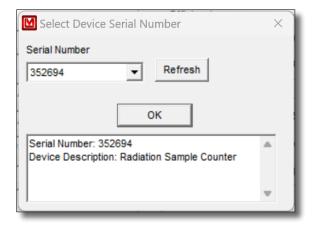

When the software is started, a dialog box is displayed allowing the user to select the instrument serial number from the drop-down list. The number of devices attached, their serial numbers, and the device descriptions are displayed in the text box. After a serial number is selected, the instrument's parameters are downloaded and the main screen is displayed.

The main screen consists of a tabbed interface separating the various functions and includes General Settings, QC Check, Thresholds, MDA Calculation, and Data Logging.

Ludlum Measurements, Inc. Page 29 July 2024

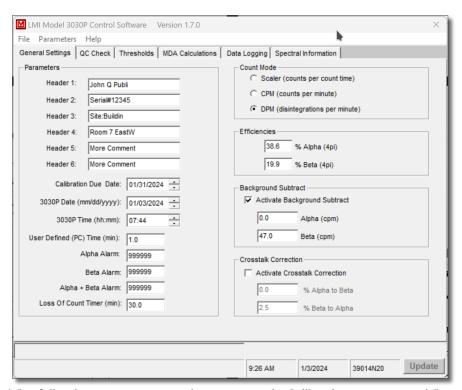

The following parameters require a password: Calibration Date, Date, Time, Background Subtract On/Off, Alpha Background Subtract, Beta Background Subtract, Alpha Efficiency, Beta Efficiency, Crosstalk On/Off, Alpha Crosstalk, and Beta Crosstalk.

The password operation can be enabled in the Parameters menu. Selecting the Password Protect menu item will enable password protection. A check mark next to this menu item will indicate if password protection is on or off. The password is required in order to change this setting.

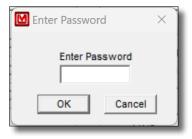

The default password is blank until it is changed by the user using the Change Password menu item. The password can contain the following characters: a-z, A-Z, 0-1,!@# %^&\*(). It cannot exceed eight characters in length.

The user is prompted for the password when clicking on the Update button after changing any of the password protected parameters. If the password

given is correct, the parameters are changed and the instrument is updated. If the password is incorrect or the user cancels the password prompt, the previous values for the parameters are restored, with no parameters sent to the instrument.

Once the correct password is entered, the user is not asked for the password again for a period of five minutes after the last time a parameter was changed that required the password. This feature allows the user to only have to enter the password once when performing a series of operations while maintaining the security of the settings if the operator is away from the instrument for a period of time.

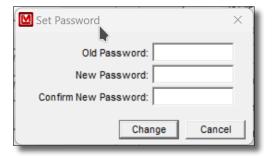

#### **Parameters**

The Update button at the bottom of the window will save all changes to the instrument.

**File Menu/Load Defaults**: This menu item loads the file "default.cfg" and saves the settings to the instrument.

**Parameters/Update (Ctrl-U)**: This menu item is the same as clicking on the Update button.

**Parameters/Load from File (Ctrl-O)**: This menu item loads in settings from a user-defined text file.

**Parameters/Save to File (Ctrl-S)**: The menu item will save the current settings to a user-defined file.

**Parameters/Reload All Data (Ctrl-R)**: This menu item will reload all data from the instrument.

**Parameters/Print Parameters (Ctrl-P)**: This menu item will print out a report of all parameters to a printer.

Ludlum Measurements, Inc. Page 31 July 2024

**Parameters/Password Protect**: When this is checked, certain functions require a password.

Parameters/Change Password: Changes the current password.

**Headers 1 through 6**: These are six user-defined fields to place general information. These are limited to 12 characters each.

**Calibration Due Date**: This date is checked when instrument is turned on. If current date is past this date, "OUTCAL" is displayed on the instrument. Setting dipswitch 2 to the ON position will disable this feature.

**3030P Date/Time**: This is the current date and time from the last time data was read from the instrument.

**User Defined Time (min)**: In addition to the seven preset count times, there is a user-defined count time that can be set from the PC. This is the count time that will be used when the instrument is switched to the PC position.

**Alpha, Beta, Alpha+Beta Alarms**: These are the alarm settings. A value of 999999 will disable the alarm. If the unit is in CPM, the alarms are in CPM. If the instrument is in DPM, the alarms are in DPM. It is up to the user to make sure that the alarms are set accordingly to the count mode.

**Loss of Count Timer**: If the detector receives no counts on either the alpha or beta channel after this time expires, the display will show "LOC FAIL" and will not operate until reset. This timer is reset whenever a count is received.

**Count Mode**: The model 3030P can display the readings in raw scaler counts, CPM, or DPM. If dipswitch 1 is OFF, the unit is always in scaler mode.

The Ludlum Model 3030P can operate as a traditional radiation scaler, displaying measurements in terms of CPM (counts per minute). It can also be programmed to automatically adjust and display the measurements in DPM (disintegrations per minute). By knowing what the efficiency is for alpha and beta particles, the Model 3030P is able to divide measurements by the known efficiency and display in DPM. The DPM mode may be easier for users since many regulations and limits are expressed in terms of DPM.

In raw scaler mode, the count obtained is the actual counts received during that count time. In CPM mode, the counts are adjusted for the count time. In DPM mode, the counts are adjusted for count time and efficiency. For example:

Count Time = 0.1 minutes (6 seconds)

Ludlum Measurements, Inc. Page 32 July 2024

Efficiency = 25%

Input = 1000 DPM

CPM = 250 counts per minute (no background subtract or crosstalk calculations)

DPM = 400 disintegrations per minute (no background subtract or crosstalk calculations)

**Alpha/Beta Efficiency**: These values are only available when the unit is in DPM count mode. This is used to calculate the DPM reading and is expressed as a percent. The QC mode has a function to update the efficiency with values calculated from the QC check.

**Activate Background Subtract**: This is only available when count mode is CPM or DPM. This turns on/off the background subtract. It will subtract the background from each channel and display the net count.

**Alpha/Beta Background Subtract**: These values will be subtracted while the instrument is counting. For example, in CPM mode, with an input of 2000 CPM and a background subtract value of 1000, the reading will display "1000." The QC mode has a function to update the background subtract with values calculated from the QC check.

**Activate Crosstalk Correction**: This is only available when count mode is CPM or DPM. This control turns on/off the crosstalk correction.

**% Alpha to Beta Crosstalk**: This is the percent of alpha counts that are seen by the beta channel. Setting this number to 2% subtracts 2% of the received alpha counts from the beta channel.

**% Beta to Alpha crosstalk:** This is the percent of beta counts that are seen by the alpha channel. Setting this number to 2% subtracts 2% of the received beta counts from the alpha channel.

Ludlum Measurements, Inc. Page 33 July 2024

#### **QC Check**

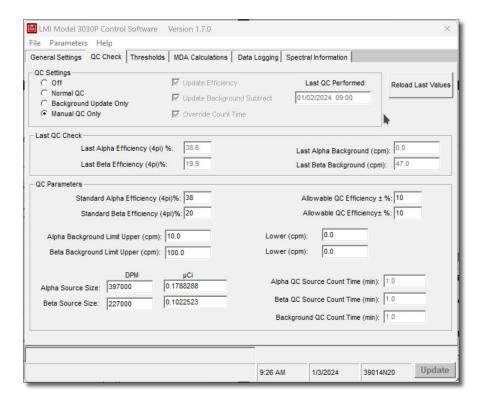

The Ludlum Model 3030P has a QC Check function that allows the user to determine if the instrument is operating within predetermined limits. This function is optional and does not have to be enabled. There is also an option to update the background every 24 hours. This background update does not validate the received reading with any of the limits set on this screen. It simply takes a background count and stores that reading in the instrument. When the QC Check is enabled, every day the user must perform the QC Check procedure and receive acceptable values in order to utilize the instrument for normal use. After 24 hours, the instrument will light the red indicator marked "QC," and not allow normal use until the next QC check. The predetermined steps are:

- The instrument counts a specific alpha source with a known activity and receives a specified standard efficiency, plus or minus a specified percentage.
- The instrument counts a specific beta source with a known activity and receives a specified standard efficiency, plus or minus a specified percentage.

Ludlum Measurements, Inc. Page 34 July 2024

3. The instrument counts background (no source inside the tray) and receives results that are within the upper and lower limits specified.

**QC Off/Normal QC/Background Update Only/Manual QC Only**: If enabled, 24 hours after the last QC, check the QC LED turns on and a QC check must be run before the normal operation can resume. The "Normal QC" check takes a source count and a background count. The "Background Update Only" takes only background counts and replaces the current background subtract values with the new values. In the Background Update Only mode the display shows the counts in CPM with one decimal place.

Beginning with 39014N20 firmware, the QC check will require pressing the COUNT button to advance to the next step. Also, a new mode called Manual QC Only has been added. When manual QC is enabled, the automatic QC check will not trigger after 24 hours. In this mode, it is necessary to press the QC button to start a QC check.

**Update Efficiency**: If enabled, the efficiencies calculated during the QC check will replace the efficiencies used for the DPM calculation. This option is only available in the Normal QC check mode.

**Update Background Subtract**: If enabled, the background readings received during the QC check will replace the current background subtract values. This option is only available in the Normal and Background Only QC check modes.

**Override Count Time**: If enabled, the count times set by the count time switch on the front of the instrument are overridden.

**Last QC Performed**: the last date and time a successful QC check was performed

**Last Alpha/Beta Efficiency**: the last time a QC check was run, this was the computed efficiency

**Standard Alpha/Beta Efficiency**: These are the values that the QC check will use to determine pass/fail. If the calculated efficiency is outside the Standard Efficiency by the Allowable QC Efficiency %, the QC will fail.

**Allowable QC Efficiency ± %**: This is the range for how close the computed efficiency must be to the standard. A standard of 25% with an allowable range of 5% specifies that to pass the QC check, the efficiency must be in the range of 20% to 30% to pass.

**Source Activity**: The DPM value of the source activity is saved to the instrument and is used to determine the efficiency during a QC check.

Ludlum Measurements, Inc. Page 35 July 2024

**Alpha QC Source Count Time (min):** the Alpha source count time in minutes used when the Override Count Time function is enabled

**Beta QC Source Count Time (min):** the Beta source count time in minutes used when the Override Count Time function is enabled

**Background QC Count Time (min):** the background count time in minutes used when the Override Count Time function is enabled

**Alpha/Beta Upper & Lower Limits**: These determine what range is acceptable for the background during a QC check. If the background does not fall within these values, the QC check will fail.

## **Steps for Performing a QC Check**

- 1. To enable the QC mode, click on the box marked "Normal QC" in the tab marked "QC Settings."
- 2. Press the button marked "Reload Last Values" at the top of the screen to see the last values calculated during the last QC check. The data shown includes the Last QC Performed, the Last Alpha Efficiency, the Last Beta Efficiency, the Last Alpha Background, and the Last Beta Background. These numbers are shown for reference ONLY. The QC-check predetermined limits must be chosen and input by the user.
- 3. Enter values for the Standard Alpha Efficiency and the Standard Beta Efficiency. The values input here should reflect the average efficiency with the given sources. After entering the values, press the Update button.
- 4. Enter values for the Allowable QC Efficiency. These percentage values entered allow the instrument to accept efficiencies that are somewhat higher and lower than the standard efficiency. For example, if the Standard Alpha Efficiency is 25% and the Allowable QC Efficiency is 5%, the acceptable alpha efficiency will be from 20% to 30%. After entering the values, press the Update button.
- 5. Enter the Alpha Source Activity and Beta Source Activity of the sources to be used during the QC check. It is preferred to use the DPM or μCi column wherever possible. Conversion from CPM to DPM using a factor of 2 may not be correct, depending on isotope and source material. After entering the values, press the Update button.

Ludlum Measurements, Inc. Page 36 July 2024

Enter in upper and lower background limits for both alpha and beta background. Since alpha background is usually very low, it is acceptable to use a lower limit of 0. After entering the values, press the Update button.

## **Changing Thresholds**

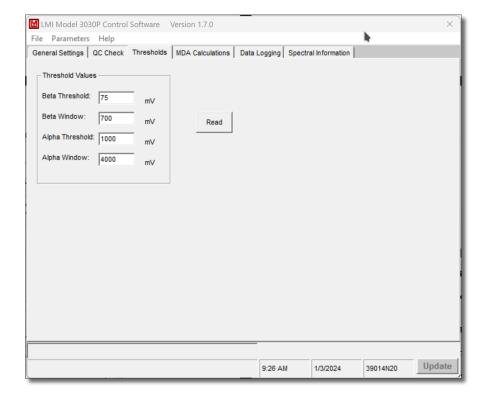

**Read**: Pressing this button will read the current instrument threshold and window settings for alpha and beta.

**Update**: Pressing this button will update the instrument with changes to the alpha and beta threshold and window, and will update other changes made in other tabs.

Ludlum Measurements, Inc. Page 37 July 2024

#### **MDA Calculations**

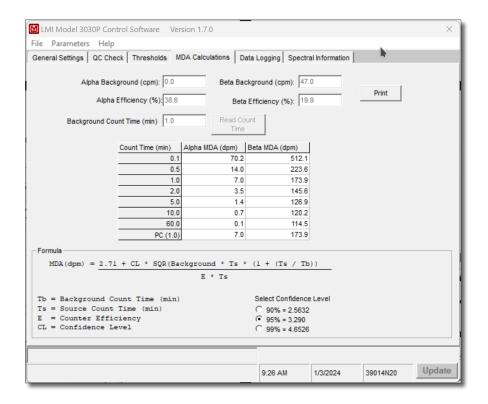

This screen shows the calculated MDA values for all count times based on the current background and efficiency values. The confidence level may be set at 90%, 95%, or 99%. This screen is only available when the instrument is in DPM mode. The data may also be printed to a printer.

Ludlum Measurements, Inc. Page 38 July 2024

## **Data Logging**

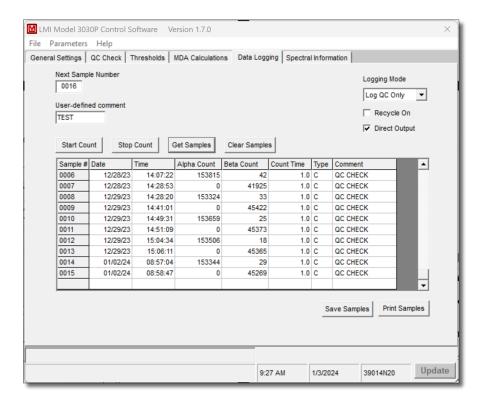

The Model 3030P can store 600 samples in its data logging memory. The following fields are stored with each sample: time, date, alpha reading, beta reading, count time, count mode, and user-defined comment.

**Logging Mode**: The choices are either Off, Log All, or Log QC only. This will activate the saving of samples to the instrument's non-volatile memory.

**Recycle On**: This will activate the recycle function. As soon as the count completes, another one is started automatically.

**Direct Output On**: When activated, the instrument will output the count data to the serial port. No handshaking is active. A serial printer may be connected to display the data. The date, time, alpha reading, beta reading, count mode, and count time is output. The count mode is indicated by a single letter: C=cpm, D=dpm, S=scaler.

\*Note: If using the software while connected to a printer, when commands are sent to the instrument, the responses will be sent to the printer as well.

**Get Samples**: This button reads all sample data from the instrument.

Ludlum Measurements, Inc. Page 39 July 2024

**Clear Samples**: This button clears the instrument of all samples in memory.

**Save Samples**: Allows saving the sample data to a user-defined file. The data is saved in a comma delimited (\*.csv) file to allow for importing into other applications.

**Print Samples**: Prints the sample data to a printer. If connected to a PC the sample data will be immediately printed to the default printer.

## **Spectral Information**

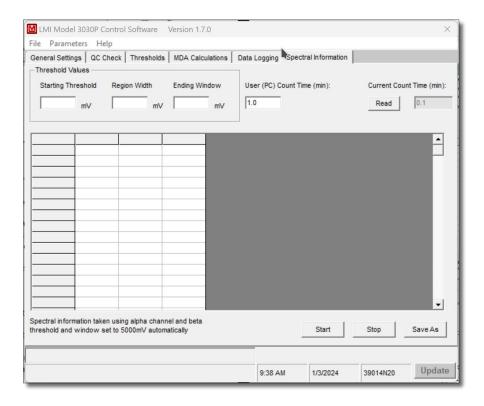

The spectral information tab is useful for generating an alpha spectrum for an unknown sample. This process is slow; essentially the unit adjusts the threshold and window and takes a reading at each step within the specified range. The user can choose the beginning threshold, the region width, and the ending window set points (all in mV). The user also chooses the count time for each step. When the count time is chosen, the time switch on the instrument needs to be set to "PC." If the 3030P is not set to PC control, the spectral data acquisition time is determined by the setting on the 3030P. Pressing the "Read" button in the Spectral Information Tab will confirm the count time that will be used. A table is generated as the data is collected. When

Ludlum Measurements, Inc. Page 40 July 2024

the process is complete, the user may save the file to a comma-delimited (.csv) file. This file may be plotted to produce a spectra like this:

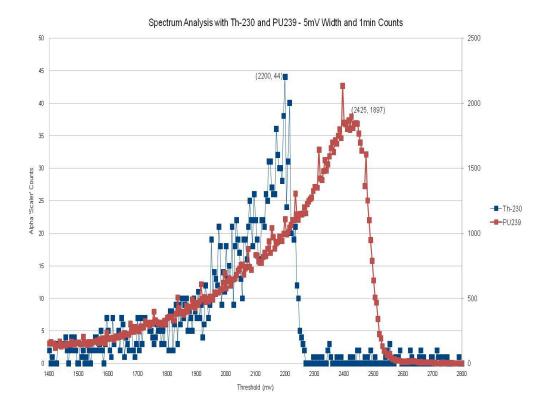

Suggested setup for acquiring a spectrum using the Model 3030P is as follows:

Window width: 10 mV Starting Threshold: 100 mV Ending Threshold: 2800 mV Count Time: 6 seconds

#### **USB** Communication

The Model 3030P communicates by way of a USB interface. A standard type A to type B USB cable is required.

The Model 3030P uses the line-feed character [LF] to terminate commands. It is acceptable to terminate commands with a carriage return and a line feed character. All messages received from the Model 3030P are terminated with a carriage return and line-feed character.

Ludlum Measurements, Inc. Page 41 July 2024

The commands are not case sensitive. Any command not recognized will return "ERROR-xx" where xx is the first two characters of the unknown command.

```
[LF] = line feed character (ASCII value 10)
[CR] = carriage return character (ASCII value 13)
```

#### **COMMANDS**

## **Bn** – **Background Subtract Status**

This command sets background subtract ON/OFF or return background subtract status, where "n" is a value of 0, 1, or 2.

- 0 = Sets background subtract OFF.
- 1 = Sets background subtract ON.
- 2 = Returns status.

#### Cn - Count

This command performs various count functions. The count time is determined by the positioning of the COUNT TIME SWITCH on the front panel unless otherwise noted. See command RR for the format of the count results.

- 1 = Start a count.
- 2 = Stop a count in progress.
- 3 = Clear alarms.
- 4 = Start a count and automatically return the results.
- 5 = Start a one-minute count and automatically return the results.

## **Dn** - Display Mode

The display can be set to display count data as raw scaler counters, counts per minute (CPM), and disintegrations per minute (DPM).

- 0 =Set display mode to scaler.
- 1 = Set display mode to CPM.
- 2 = Set display Mode to DPM.
- 3 = Return display mode (SCA, CPM, or DPM).

#### F - Firmware

This command returns a string containing the firmware version number.

## **Ln – Logging Mode**

This command sets how samples are logged to internal memory.

Ludlum Measurements, Inc. Page 42 July 2024

- 0 = Turn logging OFF.
- 1 = Turn Logging ON.
- 2 = Log only QC checks.
- 3 = Return logging mode (OFF, ON, or QC).

#### Pn

This command sets printer mode On/Off.

- 0 = Turn printing OFF.
- 1 = Turn printing ON.
- 2 = Return printing mode (OFF, ON).

#### Qx

This command sets quick power-on mode. The Model 3030P may be configured to display certain parameters during power-up.

- 0 =Show parameters OFF.
- 1 =Show parameters ON.
- 2 = Return power-up mode (OFF, ON).

## **RA – Read Next Sample Number**

This command reads the next sample number. Subtract one from this number to get the total number of samples logged. Returns "nnnn."

## **RBn – Read Background Subtract**

This command reads the alpha or beta background subtract value. The value returned must be divided by 10 to get the correct value. Returns "nnnnnn."

- 1 = Read alpha background subtract.
- 2 = Read beta background subtract.

#### **RC - Read Calibration Due Date**

This command reads the calibration due date. Returns "MMDDYYYY."

## **RD - Read Current Date and Time**

This command reads the current date and time. Returns "HH:MM:SS MM/DD/YYYY."

#### REn - Read Efficiency

This command reads the alpha or beta percent efficiency. The value returned must be divided by 10 to get the correct value. Returns "nnn."

Ludlum Measurements, Inc. Page 43 July 2024

- 1 = Read alpha percent efficiency.
- 2 = Read beta percent efficiency.

#### RHn - Read Header

This command reads the 15-character, user-definable header where "n" is a value from 1 to 6. Returns "xxxxxxxxxxxxxxxx"

#### **RL - Read Loss of Count Timer**

This command reads the loss of count timer value in seconds. Returns two lines. Line 1 contains the count time as "nnnnn.n." Line 2 returns "BETA" if the loss of count timer has expired otherwise "OK" is returned.

#### RNn - Read MDA

This command reads the Minimum Detectable Activity (MDA). Returns "nnnnnn."

- 1 = Read alpha ratemeter MDA.
- 2 = Read beta ratemeter MDA.
- 3 = Read alpha scaler MDA.
- 4 = Read beta scaler MDA.

#### RP - Read the PC Time

This command reads the PC or user-defined count time in seconds. The PC time is used when the COUNT TIME SWITCH on the front panel is set to PC. Returns "nnnnn.n."

#### RQn

This command reads the specified QC parameter.

- 01 = Reads QC enabled status. Returns "ON" or "OFF."
- 02 = Reads current alpha efficiency %. Returns "nn."
- 03 = Reads current beta efficiency %. Returns "nn."
- 04 = Reads standard alpha efficiency %. Returns "nn."
- 05 = Reads standard beta efficiency %. Returns "nn."
- 06 = Reads alpha source size (cpm). Returns "nnnnnn."
- 07 = Reads beta source size (cpm). Returns "nnnnnn."
- 08 = Reads alpha efficiency limit %. Returns "nn."
- 09 = Reads beta efficiency limit %. Returns "nn."
- 10 = Reads alpha background upper (cpm). Returns "nnnnnn."
- 11 = Reads alpha background lower limit (cpm). Returns "nnnnnn."
- 12 = Reads beta background upper (cpm). Returns "nnnnnn."
- 13 = Reads beta background lower limit (cpm). Returns "nnnnnn."

```
14 = Reads last QC date. Returns "MM/DD/YYYY."
15 = Reads alpha background (cpm). Returns "nnnnnn."
16 = Reads beta background (cpm). Returns "nnnnnn."
17 = Reads last QC time. Returns "HH:MM."
18 = Reads QC Mode. Returns "NOR" or "BKG."
19 = Reads QC Update Mode. Returns "OFF," "ON," EFF," or
"SUB."
20 = Reads alpha source count time (secs). Returns "nnnnn.n."
```

21 = Reads beta source count time (secs). Returns "nnnnn.n."

22 = Reads background count time (secs). Returns "nnnnn.n."

23 = Reads QC override status. Returns "OFF" or "ON."

#### RR - Read Count

This command reads the current alpha and beta counts. Returns "HH:MM MM/DD/YY aaaaaa bbbbbb x tttt.t."

```
aaaaaa = alpha count
bbbbbb = beta count
x = S (scaler), C (cpm), and D (dpm)
tttt.t = count time in minutes (If count is in progress, this value
shows count time remaining.)
```

## **RS - Read Samples**

This command reads all logged samples from memory. While reading samples, the audio is stopped and the displays show a scrolling series of dashes along with the sample number. A "\$" marks the end of the samples.

Returns: "ssss MM/DD/YY HH:MM:SS aaaaaa bbbbbb ttttt.t x ccccccc[CR][LF] - 59 bytes \$[CR][LF] - 3 bytes"

```
ssss = sample number
aaaaaa = alpha scaler
bbbbbb = beta scaler
x = S (Scaler), C (cpm), and D (dpm)
ttttt.t = count time in seconds
cccccccc = user defined comment
```

#### **RT - Read Current Count Time**

This command reads the current count time in seconds. Returns "nnnnn.n."

#### **RU - Read Comment**

This command reads the user-defined, 10-character comment field. Returns "xxxxxxxxxx."

Ludlum Measurements, Inc. Page 45 July 2024

#### **RXn - Read the Crosstalk**

This command reads the beta-to-alpha or alpha-to-beta crosstalk. The value must be divided by 10 to get the correct value. Returns "nnn."

- 1 = Reads beta-to-alpha crosstalk.
- 2 = Reads alpha-to-beta crosstalk.

## **RY - Read Recycle Mode Status**

This command reads the status of the recycle mode. Returns "OFF" or "ON."

#### Rn - Read the Alarm Set Points

This command reads the specified alarm set point. Returns "nnnnnn."

- 1 = Read alpha alarm set point.
- 2 = Read beta alarm set point.
- 3 = Read alpha + beta alarm set point.

#### Xn - Set Crosstalk Mode

This command sets crosstalk ON/OFF or returns crosstalk status, where "n" is a value of 0, 1, or 2.

- 0 = Sets crosstalk OFF.
- 1 = Sets crosstalk ON.
- 2 = Returns status.

## **SBnxxxxxx - Set Background Subtract**

This command sets the alpha or beta background subtract.

- 1 = Set alpha background subtract.
- 2 = Set beta background subtract.

## **SCmmddyyyy – Set Calibration Date**

This command sets the calibration due date.

## SDmmddyyyyz - Set Date

This command sets the date on the read-time clock. The "z" is the value of the year Mod 4.

## SEnxxx - Set Efficiency

This command sets the alpha or beta efficiency. The efficiency must be multiplied by 10 before sending.

1 =Set alpha efficiency.

2 =Set beta efficiency.

#### SHnxxxxxxxxxxxxxx - Set Header

This command sets a user-defined header. There are six headers accessed 1-6. Each header is 15 characters long.

## SLyyyyy.y - Set Loss of Count Timer

This command sets the loss of count timer in seconds. The maximum is 99999.9 seconds. A time of 0 will disable this function.

## SNnyyyyyy - Set MDA

This command sets the alpha and beta MDA.

1 = Set alpha MDA.

2 = Set beta MDA.

#### SPxxxxx.x

This command sets the user-defined count time when the COUNT TIME SWITCH is in the PC position. The maximum is 99999.9 seconds.

## **SQnn - Set QC parameters**

This command sets the specified QC parameter.

01 = Set QC enabled status, 0 = OFF, 1 = ON.

04 = Set standard alpha efficiency %., format ##

05 = Set standard beta efficiency %, format ##

06 = Set alpha source size (cpm), format ######

07 = Set beta source size (cpm), format ######

08 = Set alpha efficiency limit \%, format ##

09 = Set beta efficiency limit %, format ##

10 = Set alpha background upper (cpm), format ######

11 = Set alpha background lower limit (cpm), format ######

12 = Set beta background upper (cpm), format ######

13 = Set beta background lower limit (cpm), format ######

17 = Set last QC time, format HHMM

18 = Set QC Mode, 0 = NOR, 1 = BKG

19 = Set QC Update Mode, 0 = OFF, 1 = ON, 2 = EFF, 3 = SUB

Ludlum Measurements, Inc. Page 47 July 2024

20 = Set alpha source count time (secs), format #####.#

21 = Set beta source count time (secs), format #####.#

22 = Set background count time (secs), format #####.#

23 = Set QC override status, 0 = OFF, 1 = ON

## **SR - Reset All Samples**

This command clears all logged samples from memory.

#### SThhmm - Set Time

This command sets the real-time clock. Seconds are always started at 00.

#### SUxxxxxxxxxx - Set Command

This command sets a user-defined, 10-character comment, which is saved with the logged samples.

## SXnyyy - Set Crosstalk

This command sets the beta-to-alpha or alpha-to-beta crosstalk. The crosstalk must be multiplied by 10 before sending.

1 =Set beta-to-alpha crosstalk.

2 = Set alpha-to- beta crosstalk.

## SYn – Set Recycle Mode

This command sets recycle mode. If recycle mode it ON, after a count completes, another one will be started automatically.

0 =Set recycle mode OFF.

2 = Set recycle mode ON.

#### Snxxxxxx - Set Alarm

This command sets the specified alarm set point.

1 =Set alpha alarm set point.

2 =Set beta alarm set point.

3 = Set alpha + beta alarm set point.

## **Sample Printouts**

Ludlum Measurements, Inc. Model 3030P MDA Calculation Data

02/02/2009 11:05:07 AM

Instrument Serial Number: 251450

Alpha Background(cpm): 0.0 Beta Background (cpm): 34.8

Alpha Efficiency %: 38.0 Beta Efficiency %: 20.0

Confidence Level: 95%

| Count Time | Alpha MDA(dpm) | Beta MDA(dpm) |  |
|------------|----------------|---------------|--|
| 0.1        | 71.3           | 458.3         |  |
| 0.5        | 14.3           | 195.7         |  |
| 1          | 7.1            | 151.2         |  |
| 2          | 3.6            | 126.0         |  |
| 5          | 1.4            | 109.3         |  |
| 10         | 0.7            | 103.4         |  |
| 60         | 0.1            | 98.4          |  |
| PC (0.1)   | 71.3           | 458.3         |  |

Ludlum Measurements, Inc. Model 3030P Sample Data

02/02/2009 06:59:57 PM

Instrument Serial Number: 251450

Header 1: John Q Publi Header 2: Serial#12345 Header 3: Site:Buildin Header 4: Room 7 EastW Header 5: More Comment Header 6: More Comment

Calibration Due Date: 1/30/2010

Last QC Check: 1/30/2009 03:18

| Sample # | Date       | Time     | Alpha Count | Beta Count | Count Time | Туре | Comment |
|----------|------------|----------|-------------|------------|------------|------|---------|
| 001      | 02/02/2009 | 06:59:25 | 436520      | 18850      | 0.1        | D    | Text    |
| 002      | 02/02/2009 | 06:59:34 | 430810      | 19250      | 0.1        | D    | Text    |
| 003      | 02/02/2009 | 06:59:43 | 164469      | 3699       | 0.1        | С    | Text    |
| 004      | 02/02/2009 | 06:59:52 | 165199      | 3429       | 0.1        | С    | Text    |
| 005      | 02/02/2009 | 07:00:01 | 164190      | 3619       | 0.1        | С    | Text    |
| 005      | 02/02/2009 | 07:00:10 | 16262       | 362        | 0.1        | S    | Text    |
| 006      | 02/02/2009 | 07:00:19 | 16543       | 370        | 0.1        | S    | Text    |

Ludlum Measurements, Inc. Page 49 July 2024

## **Software License Agreement**

BY INSTALLING THIS SOFTWARE, YOU ARE CONSENTING TO BE BOUND BY THIS AGREEMENT. IF YOU DO NOT AGREE TO ALL OF THE TERMS OF THIS AGREEMENT, DO NOT INSTALL THE PRODUCT.

Single User License Grant: Ludlum Measurements, Inc. ("Ludlum") and its suppliers grant to Customer ("Customer") a nonexclusive and nontransferable license to use the Ludlum software ("Software") in object code form solely on a single central processing unit owned or leased by Customer or otherwise embedded in equipment provided by Ludlum.

Customer may make one (1) archival copy of the Software provided Customer affixes to such copy all copyright, confidentiality, and proprietary notices that appear on the original.

EXCEPT AS EXPRESSLY AUTHORIZED ABOVE, CUSTOMER SHALL NOT: COPY, IN WHOLE OR IN PART, SOFTWARE OR DOCUMENTATION; MODIFY THE SOFTWARE; REVERSE COMPILE OR REVERSE ASSEMBLE ALL OR ANY PORTION OF THE SOFTWARE; OR RENT, LEASE, DISTRIBUTE, SELL, OR CREATE DERIVATIVE WORKS OF THE SOFTWARE.

Customer agrees that aspects of the licensed materials, including the specific design and

structure of individual programs, constitute trade secrets and/or copyrighted material of Ludlum. Customer agrees not to disclose, provide, or otherwise make available such trade secrets or copyrighted material in any form to any third party without the prior written consent of Ludlum. Customer agrees to implement reasonable security measures to protect such trade secrets and copyrighted material. Title to Software and documentation shall remain solely with Ludlum.

LIMITED WARRANTY. Ludlum warrants that for a period of ninety (90) days from the date of shipment from Ludlum: (i) the media on which the Software is furnished will be free of defects in materials and workmanship under normal use; and (ii) the Software substantially conforms to its published specifications. Except for the foregoing, the Software is provided AS IS. This limited warranty extends only to Customer as the original licensee. Customer's exclusive remedy and the entire liability of Ludlum and its suppliers under this limited warranty will be, at Ludlum or its service center's option, repair, replacement, or refund of the Software if reported (or, upon request, returned) to the party supplying the Software to Customer. In no event does Ludlum warrant that the Software is error free or that Customer will be able to operate the Software without problems or interruptions.

This warranty does not apply if the software (a) has been altered, except by Ludlum, (b) has not been installed, operated, repaired, or maintained in accordance with instructions supplied by Ludlum, (c) has been subjected to abnormal physical or electrical stress, misuse, negligence, or accident, or (d) is used in ultra-hazardous activities.

DISCLAIMER. EXCEPT AS SPECIFIED IN THIS WARRANTY, ALL

Ludlum Measurements, Inc. Page 50 July 2024

EXPRESS OR IMPLIED CONDITIONS, REPRESENTATIONS, AND WARRANTIES INCLUDING, WITHOUT LIMITATION, ANY IMPLIED WARRANTY OF MERCHANTABILITY, FITNESS FOR A PARTICULAR PURPOSE, NONINFRINGEMENT OR ARISING FROM A COURSE OF DEALING, USAGE, OR TRADE PRACTICE, ARE HEREBY EXCLUDED TO THE EXTENT ALLOWED BY APPLICABLE LAW. IN NO EVENT WILL LUDLUM OR ITS SUPPLIERS BE LIABLE FOR ANY LOST REVENUE, PROFIT, OR DATA, OR FOR SPECIAL, INDIRECT, CONSEQUENTIAL, INCIDENTAL, OR PUNITIVE DAMAGES HOWEVER CAUSED AND REGARDLESS OF THE THEORY OF LIABILITY ARISING OUT OF THE USE OF OR INABILITY TO USE THE SOFTWARE EVEN IF LUDLUM OR ITS SUPPLIERS HAVE BEEN ADVISED OF THE POSSIBILITY OF SUCH.

DAMAGES. In no event shall Ludlum's or its suppliers' liability to Customer, whether in contract, tort (including negligence), or otherwise, exceed the price paid by Customer. The foregoing limitations shall apply even if the above-stated warranty fails of its essential purpose. SOME STATES DO NOT ALLOW LIMITATION OR EXCLUSION OF LIABILITY FOR CONSEQUENTIAL OR INCIDENTAL DAMAGES.

The above warranty DOES NOT apply to any beta software, any software made available for testing or demonstration purposes, any temporary software modules or any software for which Ludlum does not receive a license fee. All such software products are provided AS IS without any warranty whatsoever.

This License is effective until terminated. Customer may terminate this License at any time by destroying all copies of Software including any documentation. This License will terminate immediately without notice from Ludlum if Customer fails to comply with any provision of this License. Upon termination, Customer must destroy all copies of Software.

Software, including technical data, is subject to U.S. export control laws, including the U.S. Export Administration Act and its associated regulations, and may be subject to export or import regulations in other countries. Customer agrees to comply strictly with all such regulations and acknowledges that it has the responsibility to obtain licenses to export, reexport, or import Software.

This License shall be governed by and construed in accordance with the laws of the State of Texas, United States of America, as if performed wholly within the state and without giving effect to the principles of conflict of law. If any portion hereof is found to be void or unenforceable, the remaining provisions of this License shall remain in full force and effect. This License constitutes the entire License between the parties with respect to the use of the Software.

Restricted Rights - Ludlum's software is provided to non-DOD agencies with RESTRICTED RIGHTS and its supporting documentation is provided with LIMITED RIGHTS. Use, duplication, or disclosure by the Government is subject to the restrictions as set forth in subparagraph "C" of the Commercial Computer Software - Restricted Rights clause at FAR 52.227-19. In the event the sale is to a DOD agency, the government's rights in software, supporting documentation, and technical data are governed by the restrictions in the Technical Data

Commercial Items clause at DFARS 252.227-7015 and DFARS 227.7202. Manufacturer is Ludlum Measurements, Inc. 501 Oak Street Sweetwater, Texas 79556.

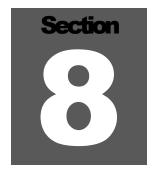

# Recycling

udlum Measurements, Inc. supports the recycling of the electronic products it produces for the purpose of protecting the environment and to comply with all regional, national, and international agencies that promote economically and environmentally sustainable recycling systems. To this end, Ludlum Measurements, Inc. strives to supply the consumer of its goods with information regarding reuse and recycling of the many different types of materials used in its products. With many different agencies – public and private – involved in this pursuit, it becomes evident that a myriad of methods can be used in the process of recycling. Therefore, Ludlum Measurements, Inc. does not suggest one particular method over another, but simply desires to inform its consumers of the range of recyclable materials present in its products, so that the user will have flexibility in following all local and federal laws.

The following types of recyclable materials are present in Ludlum Measurements, Inc. electronic products and should be recycled separately. The list is not all-inclusive, nor does it suggest that all materials are present in each piece of equipment:

Batteries, Glass, Aluminum, Stainless Steel

Circuit Boards, Plastics, Liquid Crystal Display (LCD)

Ludlum Measurements, Inc. products that have been placed on the market after August 13, 2005, have been labeled with a symbol recognized internationally as the "crossed-out wheelie bin," which notifies the consumer that the product is not to be mixed with unsorted municipal waste when discarding; each material must be separated. The symbol will be placed near the AC receptacle, except for portable equipment where it will be placed on the battery lid.

The symbol appears as such:

Ludlum Measurements, Inc. Page 53 July 2024

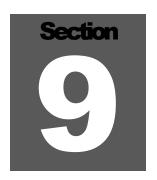

## **Parts List**

|                                           | Reference                                                                                              | <u>Description</u>                                                                                                    | Part Number                                                                                                    |
|-------------------------------------------|----------------------------------------------------------------------------------------------------|----------------------------------------------------------------------------------------------------|----------------------------------------------------------------------------------------------------|
| Model 3030P Alpha-<br>Beta Sample Counter | UNIT                                                                                                   | Completely Assembled M3030P<br>Alpha-Beta Sample Counter                                                                                                    | 48-3509                                                                                                    |
| Main Board Drawing<br>337 × 245           | BOARD                                                                                                  | Completely Assembled<br>Main Board                                                                                                    | 5337-245                                                                                                    |
| CRYSTALS                                  | Y1<br>Y2<br>Y3                                                                                         | Micro 6.144 MHz<br>Micro 6.00 MHz<br>Micro 32.768 KHz                                                                                                    | 01-5262<br>01-5696<br>01-5305                                                                                                    |
| CAPACITORS                                | C1 C2 C3-C8 C9-C16 C17 C18 C19 C20-C25 C26-C32 C33 C34-C37 C38 C39-C49 C50-C51 C52 C53-C54 C55 C56-C58 | 10μF, 25V<br>0.1μF, 100V<br>0.1μF, 250V<br>0.1μF, 100V<br>22μF, 100V<br>100pF, 3KV<br>100pF, 100V<br>100μF, 16V<br>0.1μF, 100V<br>100μF, 16V<br>0.001μF, 2KV<br>0.1μF, 100V<br>27pF, 100V<br>0.1μF, 100V<br>27pF, 100V<br>10pF, 100V<br>10pF, 100V<br>10μF, 25 V | 04-5655<br>04-5792<br>04-5772<br>04-5792<br>04-5799<br>04-5735<br>04-5661<br>04-5794<br>04-5792<br>04-5794<br>04-5701<br>04-5703<br>04-5703<br>04-5792<br>04-5658<br>04-5792<br>04-5658<br>04-5792<br>04-5658<br>04-5792<br>04-5728 |

Ludlum Measurements, Inc. Page 54 July 2024

|                        | Reference | Description               | Part Number        |
|------------------------|-----------|---------------------------|--------------------|
|                        | C59-C63   | 47pF, 100V                | 04-5660            |
|                        | C64-C66   | 100pF, 100V               | 04-5661            |
|                        | C67-C68   | 10μF, 25V                 | 04-5728            |
|                        | C69       | 1μF, 16V                  | 04-5701            |
| TRANSISTORS            | Q1-Q3     | 2N7002L                   | 05-5931            |
|                        | Q4        | LTC1144                   | 05-5923            |
|                        | 114 112   | CNI74ATIC4C4A             | 07.7557            |
| INTEGRATED<br>CIRCUITS | U1-U2     | SN74AHC1G14               | 06-6556            |
| 311134114              | U3        | OPA2349EA                 | 06-6712            |
|                        | U4<br>U5  | LT1304CS8                 | 06-6394<br>06-6893 |
|                        | U6        | AT89C51RC2<br>LT1304CS8-5 | 06-6434            |
|                        | U7        | MAX232D                   | 06-6382            |
|                        | U8        | MAX810LEUR                | 06-6424            |
|                        | U9        | LTC4365                   | 06-7005            |
|                        | U10       | 93LC66B                   | 06-6732            |
|                        | U11       | PCF8593TD                 | 06-6403            |
|                        | U12-U13   | 24C65ISM                  | 06-6401            |
|                        | U14-U15   | CD74HC4538                | 06-6686            |
|                        | U16-U19   | MAX998                    | 06-6674            |
|                        | U20       | DAC124S085                | 06-6734            |
|                        | U21       | IRF7303PBF                | 05-5971            |
|                        | U22       | FT232BL                   | 06-6733            |
|                        |           | 1 12,52015                | 00-0733            |
| DIODES                 | CR1-CR3   | CMPD2004S                 | 07-6402            |
|                        | CR4       | CMSH1-40M                 | 07-6411            |
|                        | CR5-C9    | MMBD914LT1                | 07-6353            |
|                        | CR11-C13  | CMSH1-40M                 | 07-6411            |
|                        | CR14-CR15 | MMBD914LT1                | 07-6353            |
|                        | D4 D0     | 400IZ 4 / AWI 40/         | 10 7024            |
| RESISTORS              | R1-R9     | 100K, 1/4W, 1%            | 12-7834            |
|                        | R10       | 500M, 330mW, 10%          | 12-7045            |
|                        | R11       | 1M, 1/10W, 1%             | 12-7081            |
|                        | R12       | 100K, 1/4W, 1%            | 12-7834            |
|                        | R13       | 9.1Meg, 0.1W, 5%          | 12-7208            |
|                        | R14-R19   | 10K, 1/8W, 1%             | 12-7839            |
|                        | R20       | 22.1K 1/8W, 1%            | 12-7843            |
|                        | R21       | 10K, 1/8W, 1%             | 12-7839            |
|                        | R22       | 1.5K, 1/8W, 1%            | 12-7878            |
|                        | R23       | 27.4OHM, 1/4W, 1%         | 12-7041            |

Ludlum Measurements, Inc. Page 55 July 2024

|                          | Reference | Description          | Part Number |
|--------------------------|-----------|----------------------|-------------|
| RESISTORS                | R24-R30   | 22.1K 1/8W, 1%       | 12-7843     |
|                          | R31       | 2.21K, 1/4W, 1%      | 12-7835     |
|                          | R32       | 27.4OHM, 1/4W, 1%    | 12-7041     |
|                          | R33       | 1.5K, 1/8W, 1%       | 12-7878     |
|                          | R34       | 27.4OHM, 1/4W, 1%    | 12-7041     |
|                          | R35       | 1K, 1/8W, 1%         | 12-7832     |
|                          | R36       | 475OHM, 1/4W, 1%     | 12-7851     |
|                          | R37       | 27.4OHM, 1/4W, 1%    | 12-7041     |
|                          | R38       | 68.1K, 1/8W, 1%      | 12-7881     |
|                          | R39       | 100K, 1/4W, 1%       | 12-7834     |
|                          | R40       | 475OHM, 1/4W, 1%     | 12-7851     |
|                          | R41-R44   | 22.1K 1/8W, 1%       | 12-7843     |
|                          | R45       | 1K, 1/4W, 1%         | 12-7832     |
|                          | R46       | 2.1M, 1/4W, 1%       | 12-8310     |
|                          | R47       | 110K, 1/4W, 1%       | 12-7052     |
|                          | R48       | 191K, 1/4W, 1%       | 12-8299     |
|                          | R49       | 100K, 1/4W, 1%       | 12-7834     |
|                          |           |                      |             |
| CONNECTORS               | J1        | RAPC712              | 13-8445     |
|                          | J2        | 67068-8000 USB       | 13-8575     |
|                          | P1        | 640445-3             | 13-8125     |
|                          | P2-P3     | 640456-5 MTA100      | 13-8057     |
|                          | P4        | 1-640456-2 MTA100    | 13-8066     |
|                          | P5        | 640456-6 MTA100      | 13-8095     |
|                          | P6        | 5747020-1            | 13-8555     |
|                          | P7        | 640456-2 MTA100      | 13-8073     |
| MISCELLANEOUS            | L1        | 220uH                | 21-9678     |
|                          | L2        | 22uH                 | 21-9808     |
|                          | L3-L4     | Inductor             | 21-9009     |
|                          | L5        | 22uH                 | 21-9808     |
|                          | L6        | Inductor             | 21-9008     |
|                          | SW1       | DF62J1252AHQA        | 08-6840     |
|                          | SW2       | SW DIP-2             | 08-6712     |
|                          | CR16      | LM385M3-1.2          | 05-5881     |
|                          | B1        | LITHIUM BATTERY 3V   | 22-9786     |
|                          |           |                      |             |
| Preamp Board,            | BOARD     | Completely Assembled |             |
| <b>Drawing 337 × 335</b> |           | Preamp Board         | 5337-355    |

Ludlum Measurements, Inc. Page 56 July 2024

|                        | Reference | Description          | Part Number |
|------------------------|-----------|----------------------|-------------|
| CAPACITORS             | C1-C2     | 330pF, 100V          | 04-5657     |
| CHINGIONS              | C3        | 0.001µF, 100V        | 04-5659     |
|                        | C4        | 330pF, 100V          | 04-5657     |
|                        | C5        | 10pF, 100V           | 04-5673     |
|                        | C6        | 0.1µF, 100V          | 04-5792     |
|                        | C7        | $0.01 \mu F, 500 V$  | 04-5747     |
|                        | C8        | 1μF, 16V             | 04-5701     |
|                        | C9-C10    | 0.1μF, 100           | 04-5792     |
|                        | C11       | 10 μF, 10V           | 04-5968     |
|                        | C13- C14  | 100μF, 16V           | 04-5794     |
|                        | C15-C16   | 2.2μF, 50V           | 04-5490     |
|                        | C17-C18   | 0.1μF, 100V          | 04-5792     |
|                        | C19       | 10 μF, 10V           | 04-5968     |
|                        | C20-C24   | 0.1μF, 100           | 04-5792     |
|                        |           |                      |             |
| TRANSISTORS            | Q1        | MMBT3904LT1G         | 05-5841     |
|                        | Q2        | MMBT3906LT1          | 05-5925     |
|                        | `         |                      |             |
| INTEGRATED<br>CIRCUITS | U1        | LM6172IMX            | 06-6737     |
| DIODES                 | CR1-CR2   | MMBD914LT1G          | 07-6353     |
|                        | CR3-CR4   | MMSZ5236B-V-GS08     | 07-6539     |
|                        |           |                      |             |
| INDUCTORS              | L1-L2     | 220µh                | 21-9678     |
| RESISTORS              | R1-R4     | 1K, 1/4W, 1%         | 12-7832     |
|                        | R5        | 10K, 1/4W, 1%        | 12-7839     |
|                        | R6-R7     | 1K, 1/4W, 1%         | 12-7832     |
|                        | R8        | 10K, 1/4W, 1%        | 12-7839     |
|                        | R9        | 10M, 1/4W, 5%        | 12-7955     |
|                        | R10       | 100M, 330mW, 10%     | 12-7044     |
|                        | R11       | 49.9 OHM, 1/10W, 1%  | 12-7138     |
|                        | R12       | 10K, 1/10W, 1%       | 12-7083     |
|                        | R13       | 49.9 OHM, 1/10W, 1%  | 12-7138     |
|                        | R14       | 10K, 1/10W, 1%       | 12-7083     |
|                        | R15       | 49.9OHM, 1/4W, 1%    | 12-7011     |
|                        | R16       | 475K, 1/4W, 1%       | 12-7858     |
| CONNECTORS             | P1        | BNC-50 OHM           | 13-7740     |
| SOLUTIOLOM             | P2        | CONN-MTA100 640456-5 | 13-8057     |

Ludlum Measurements, Inc. Page 57 July 2024

|                                    | Reference                                                        | Description                                                                                                    | Part Number                                                                          |
|------------------------------------|------------------------------------------------------------------|----------------------------------------------------------------------------------------------------|--------------------------------------------------------------------------------------|
|                                    | Р3                                                               | CONN-MTA100 640456-2                                                                                                    | 13-8073                                                                              |
| MISCELLANEOUS                      | C12<br>R17                                                       | Preamp Module 8Pin SIP<br>TRMR-10K 3266W1-103LF                                                                                                    | 2311492<br>09-6824                                                                   |
| Display Board,<br>Drawing 337 x 89 | BOARD                                                            | Completely Assembled<br>Display Board                                                                                                    | 5337-084                                                                             |
| CAPACITORS                         | C1<br>C2-C5<br>C6, C7                                            | 47μF, 10V<br>0.1μF 50V<br>27pF, 100V                                                                                                    | 04-5666<br>04-5663<br>04-5658                                                        |
| TRANSISTORS                        | Q1, Q2                                                           | 2N7002L                                                                                                    | 05-5840                                                                              |
| INTEGRATED<br>CIRCUITS             | U1<br>U2-U5                                                      | PCF8574TD<br>AYO438-I/L                                                                                                    | 06-6402<br>06-6358                                                                   |
| RESISTORS                          | R1, R2<br>R3, R4<br>R5<br>R6-R11<br>R12-R16<br>R17<br>R19<br>R20 | 4.75K, 1/8W, 1%<br>22.1K, 1/8W, 1%<br>200 OHM 1/4 W, 1%<br>100 OHM, 1/4W, 1%<br>10K, 1/8W, 1%<br>100K, 1/8W, 1%<br>200 OHM 1/4 W, 1%<br>100K, 1/8W, 1% | 12-7858<br>12-7843<br>12-7846<br>12-7840<br>12-7839<br>12-7834<br>12-7846<br>12-7834 |
| CONNECTORS                         | P1                                                               | MTA100 1-640457-0                                                                                                    | 13-8168                                                                              |
| DIODES                             | DSP1, DSP2<br>DS1-DS4<br>DS5, DS6<br>DS7, DS8                    | 3918-365-920LCD<br>HLMP-2300/2304<br>HLMP-2500 GRN BAR<br>LED BACKLITE                                                                                 | 07-6252<br>07-6377<br>07-6403<br>07-6451                                             |
| SWITCHES                           | SW1, SW2                                                         | SW-3CTH9 PB                                                                                                    | 08-6716                                                                              |

Ludlum Measurements, Inc. Page 58 July 2024

|                                         | Reference                                        | <u>Description</u>                                                                                                    | Part Number                                         |
|-----------------------------------------|--------------------------------------------------|----------------------------------------------------------------------------------------------------|-----------------------------------------------------|
| Wiring Diagram, Drawing 337 x 354 AUDIO | DS1 UNIMOR                                       | PH – MZ35290BDO                                                                                                    | 21-9251                                             |
| CONNECTORS                              | J1<br>J2, J3, J9, J11<br>J4, J10<br>J5<br>J7, J8 | CONN-3-640428-3 MTA156<br>CONN-3-640441-5 MTA100<br>CONN-4-640441-0 MTA100<br>CONN-3-640441-6 MTA100<br>CONN-3-340441-2 MTA100<br>SWITCH-SS12BT30-102L4 | 13-8124<br>13-8463<br>13-8197<br>13-8373<br>13-8196 |
| BATTERY<br>RESISTORS                    | B1, B2<br>R1                                     | 2 EA. 1.5 VOLT "D" DURACELI<br>POT-10K RV6NAYSD103A-PNO                                                                                                 | 21-9313<br>N-LKG                                    |
| MISCELLANEOUS                           | KNOBS<br>FEET<br>BATT HOLDER                     | KNOB-PKG-508-1/8<br>BUMPER SELF-LOCKING K717<br>BATERY-HOLDER BXS017                                                                                    | 09-6753<br>08-6601<br>21-8717<br>22-9400            |
| DETECTOR                                | D1                                               | PIPS™ DETECTOR-CAM 1700A                                                                                                    | BM<br>01-5811                                       |

Ludlum Measurements, Inc. Page 59 July 2024

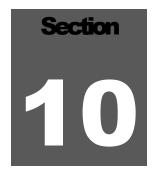

# **Changes**

## **Software**

Version 1.7.0 – Added support for N20 firmware. Added manual QC mode option.

Version 1.6.9 – Added delay when reading parameters.

Version 1.6.8 – Fixed where PDF manual didn't open under help menu.

Version 1.6.7 - Fixes issues with not being able to retrieve spectral data with the C4 command. Changed to use 3030 version of SendCommand(). Fixed where stopping a spectral count would have to wait for the count time to fully expire. These fixes should make the app work correctly under Windows 10 and above. Added in latest FTDI drivers.

Version 1.6.6 - Fixed UpdateMDAGrid to use doubles instead of integers for the background values.

Version 1.6.5 – Fixed issues with regions that swap decimal and comma.

Version 1.6.4 – Bug fixes.

Version 1.6.3 – Test version – not released.

Version 1.6.2 – Fixed issue downloading samples with max samples logged. Fixed parameters report where crosstalk correction values were reversed.

Version 1.6.1 – Requires firmware N12 or higher. Change default values. Changes to serial communication to improve reliability.

Version 1.6.0 – Requires firmware N09 or higher. Added spectral information tab.

Version 1.5.0 – Requires firmware N08 or higher. USB communication.

Version 1.4.0 – First version – not released.

Ludlum Measurements, Inc. Page 60 July 2024

## **Firmware**

#### **Standard**

39014N20 – Changed QC mode to work the same as the 3030. COUNT button is used to advance to next step.

39014N17 – Fixed where clock chip wasn't stopped when setting the timer which caused inconsistent QC intervals.

39014N15 – Change to use clock timer to trigger 24-hour QC check.

39014N14 – Previous versions stopped checking once QC was needed, now keep on checking.

39014N13 – Fixed wwhere bOverrideCountTime is not loaded at start-up.

39014N12 – Fixed so parameters never show at start-up. Fixed where threshold values were not loaded at start-up.

39014N11 - Removed some dev code that wasn't needed.

39014N10 - Fixed where cal date month was not correct.

39014N09 – Fixed communication issues.

39014N08 – Moved some variables to XRAM to get more room for stack.

39014N07 – Attempt to fix up communication lockups.

39014N04 - Fixed issues with LOW BAT LED. More changes to communications.

39014N03 – Fixed DAC and USB communications.

39014N02 – DAC and USB not working.

39014N01 – Started with 3030 firmware.

#### 30-hour QC

39014N19 – Test version for 30-hour QC to investigate RTC running fast. Not released as this was a hardware issue.

39014N18 – Fixed version for 30-hour QC. Fixed where clock chip wasn't stopped when setting the timer which caused inconsistent QC intervals.

39014N16 – First version of 30-hour QC.

Ludlum Measurements, Inc. Page 61 July 2024

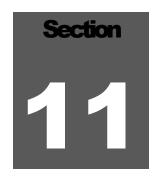

# **Drawings and Diagrams**

Model 3030P Main Board, Drawing 337 × 245 (4 sheets)

Model 3030P Main Board Layout, Drawing 337 x 246 (2 sheets)

Model 3030P Detector Preamp Board, Drawing 337 X 335

Model 3030P Detector Preamp Board Layout, Drawing 337 x 356A (2 sheets)

Model 3030P Display Board, Drawing 337 × 88 (4 sheets)

Model 3030P Display Board Layout, Drawing 337 x 89

Model 3030P Wiring Diagram, Drawing 337 x 354

Ludlum Measurements, Inc. Page 62 July 2024

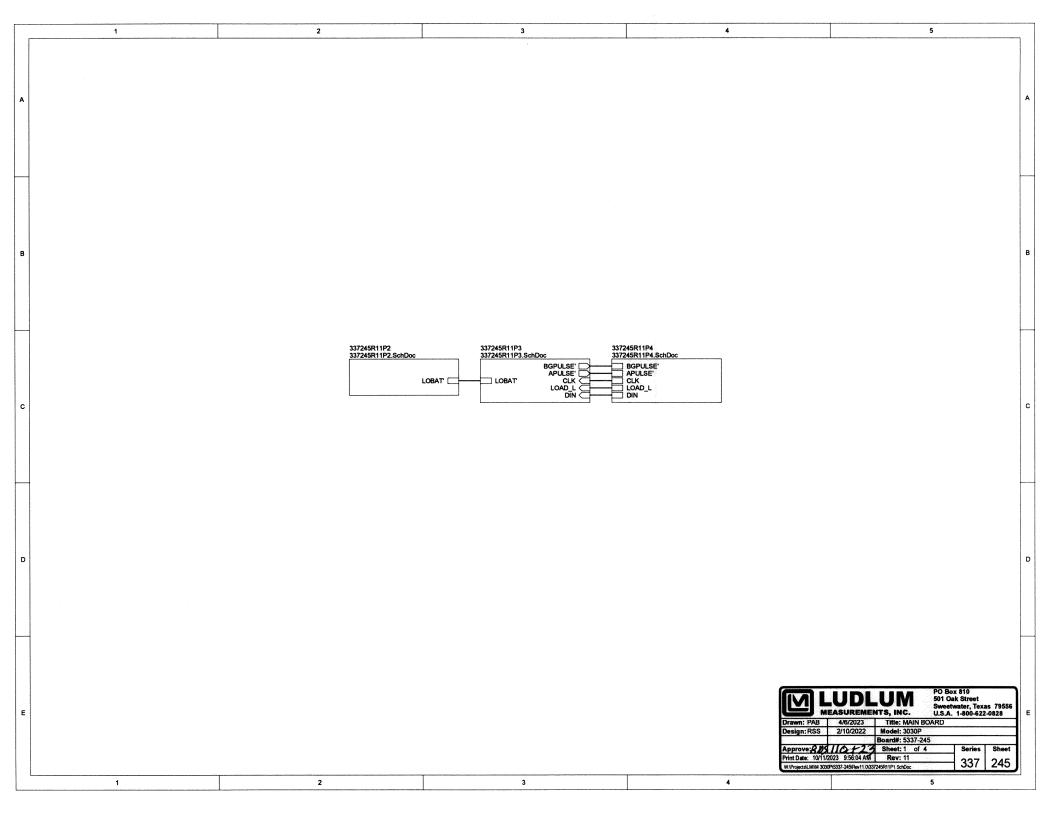

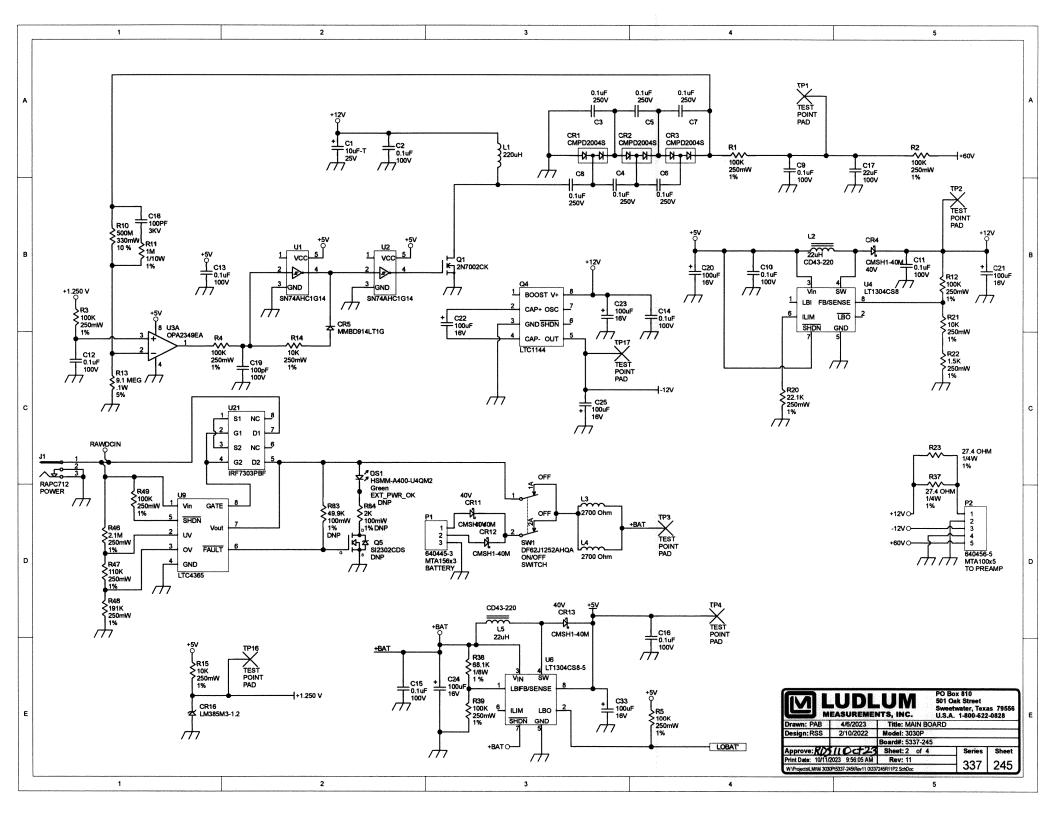

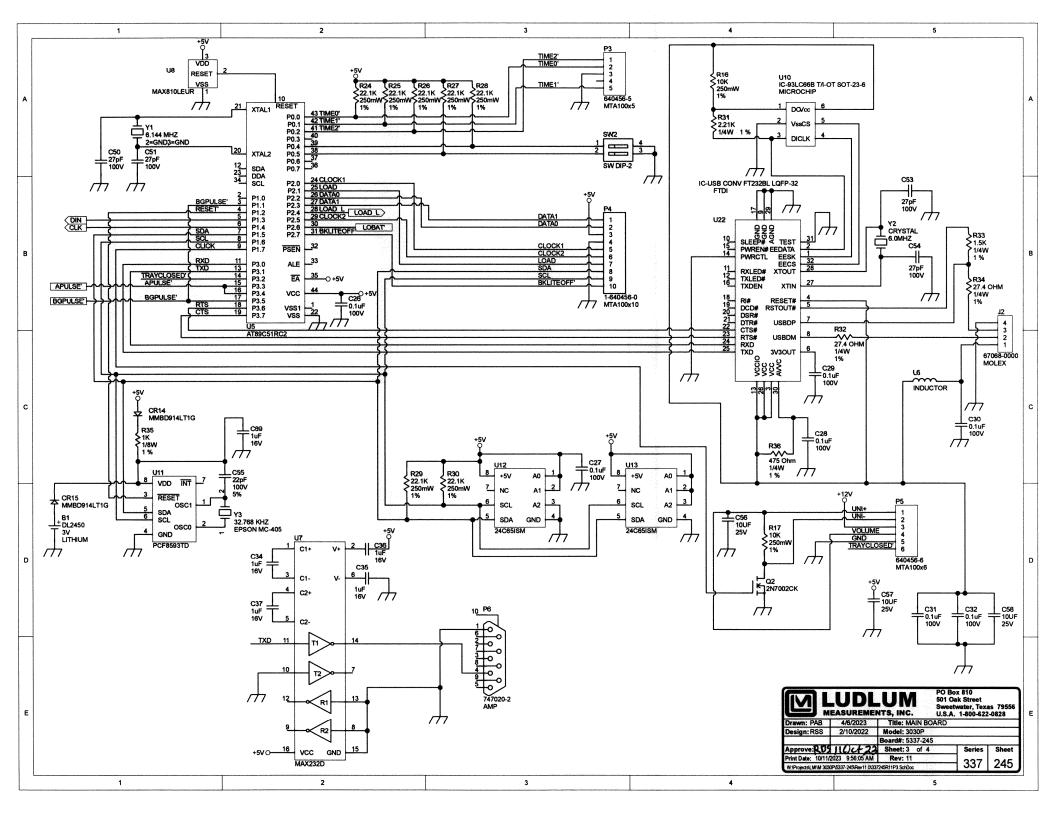

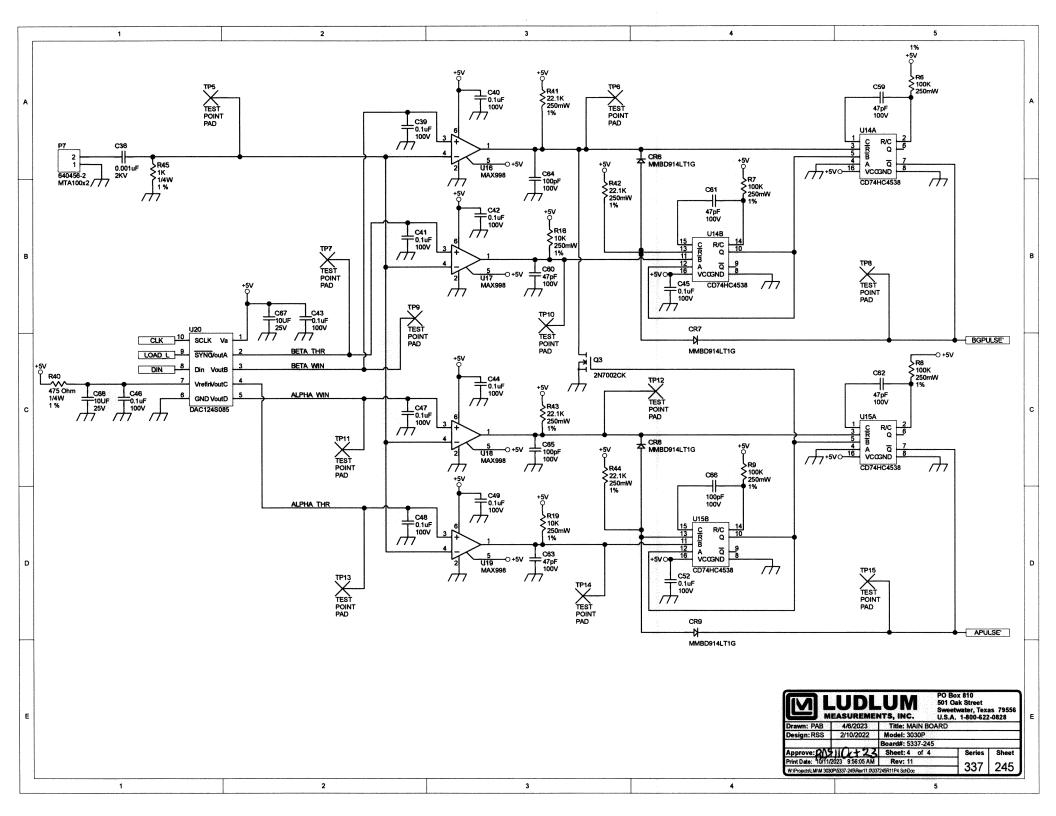

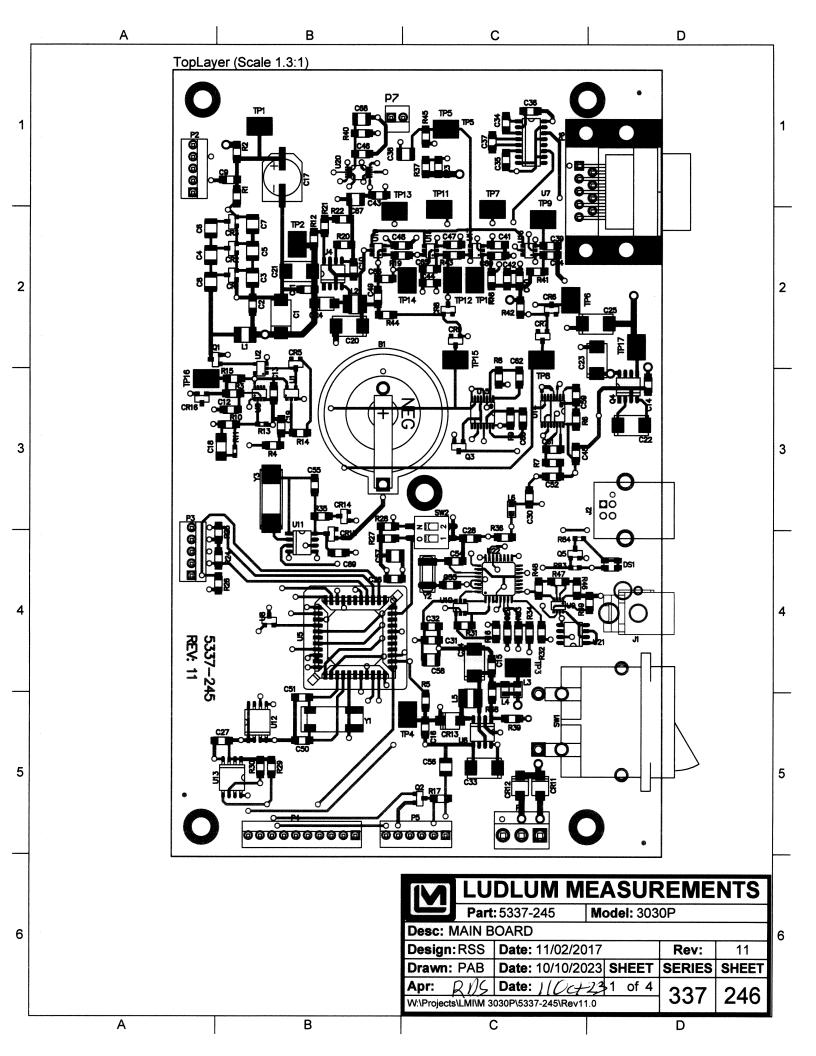

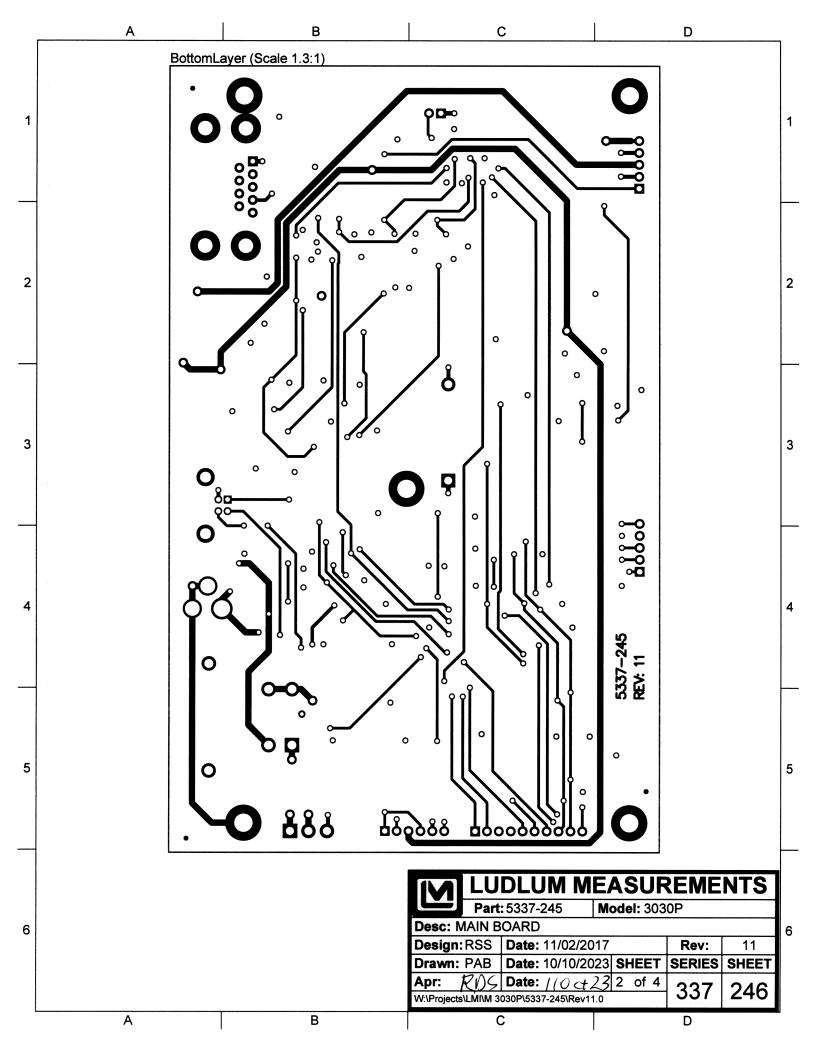

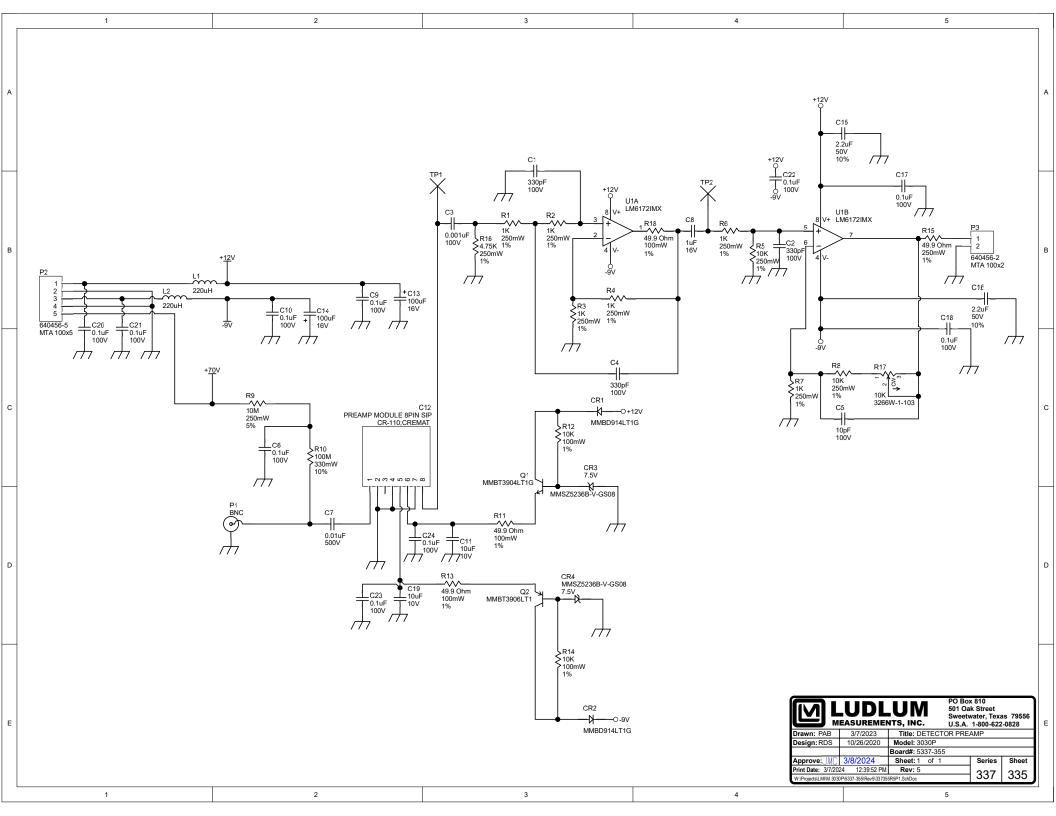

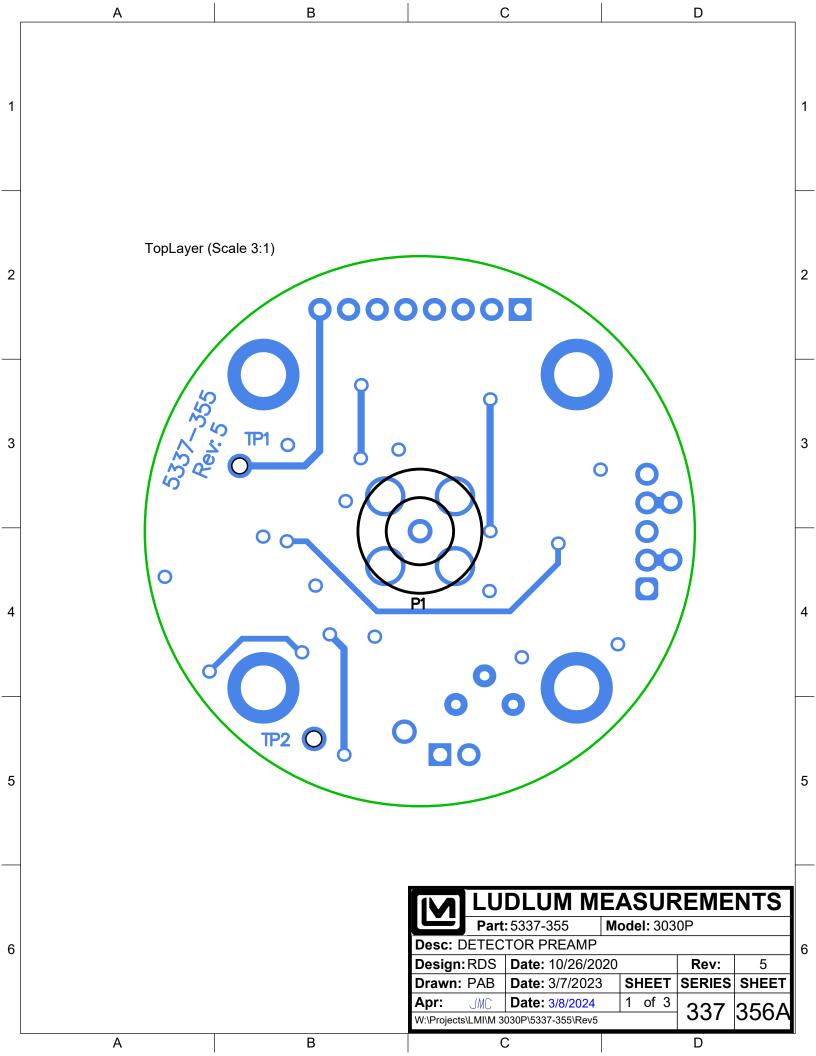

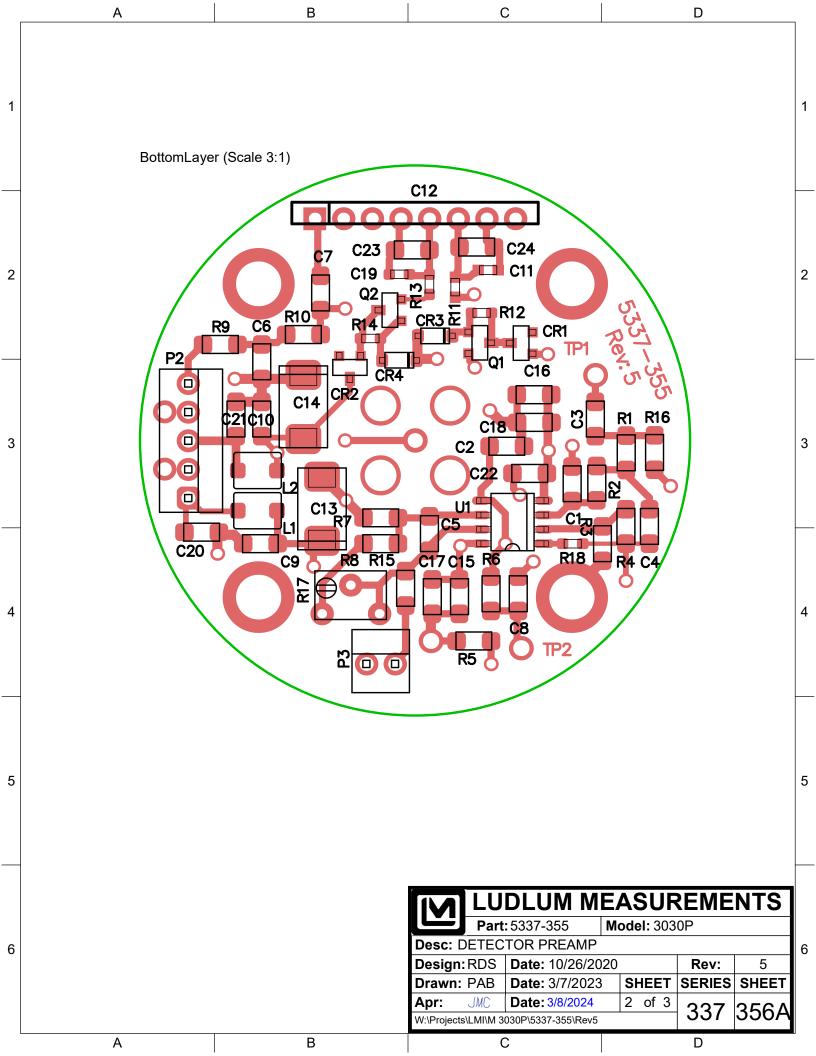

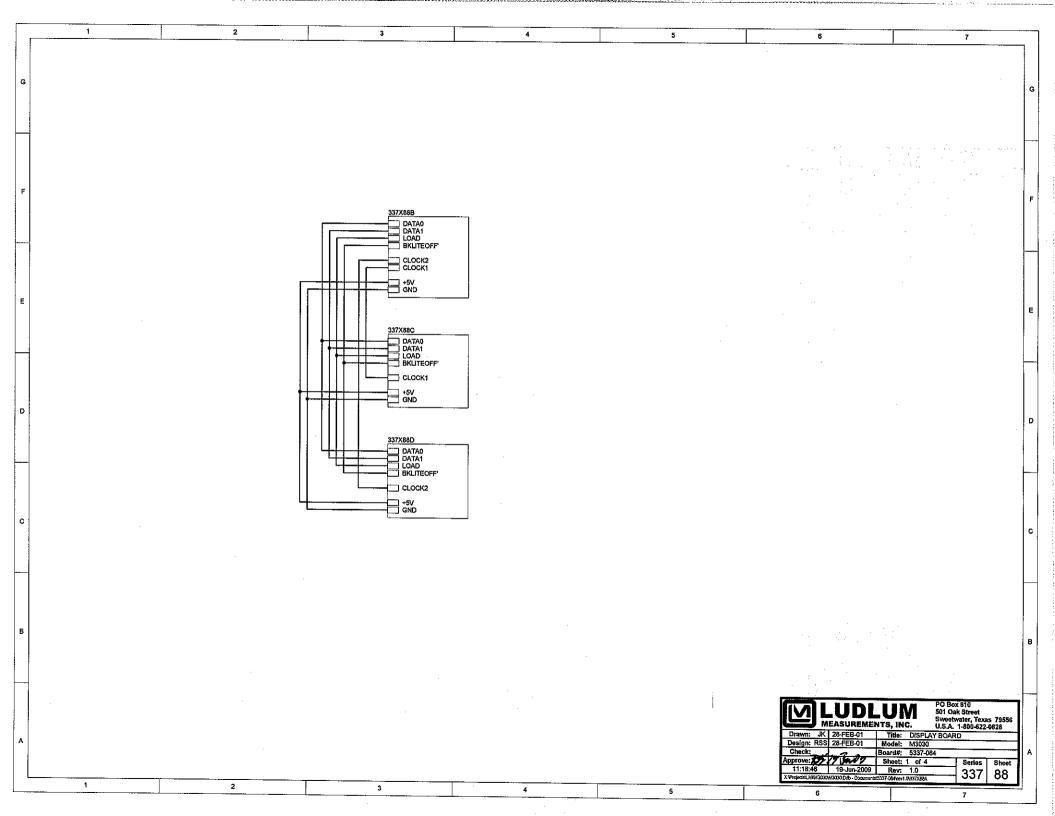

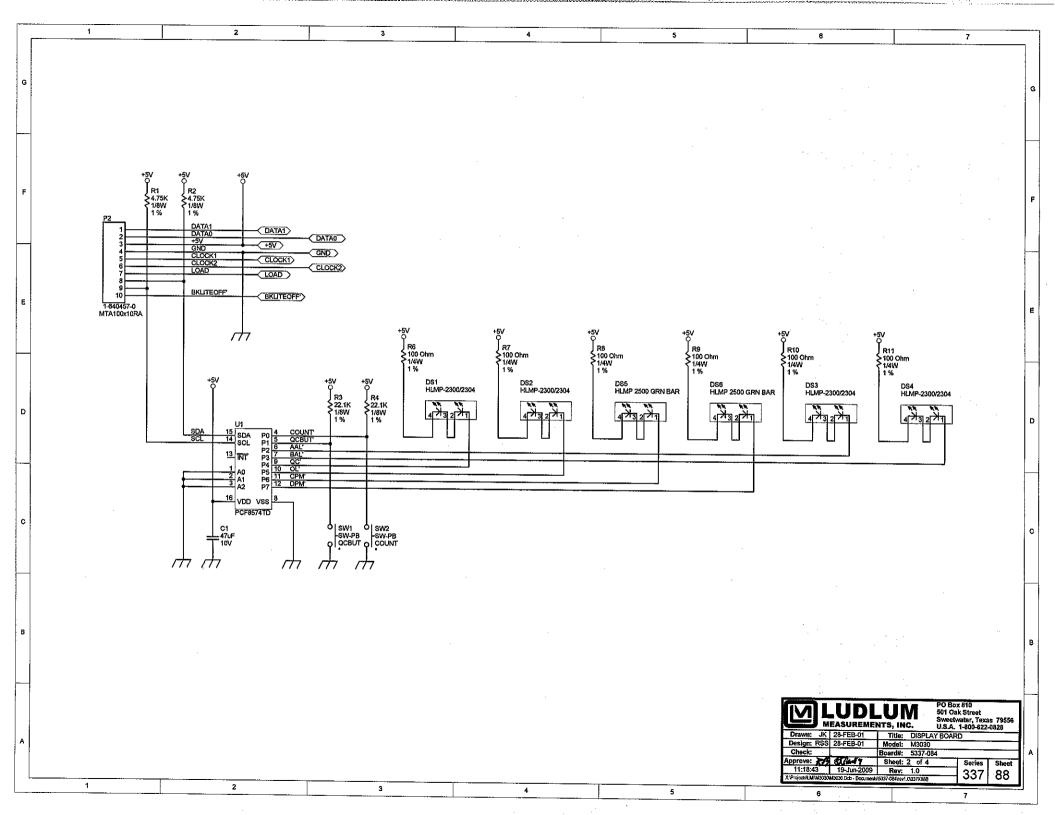

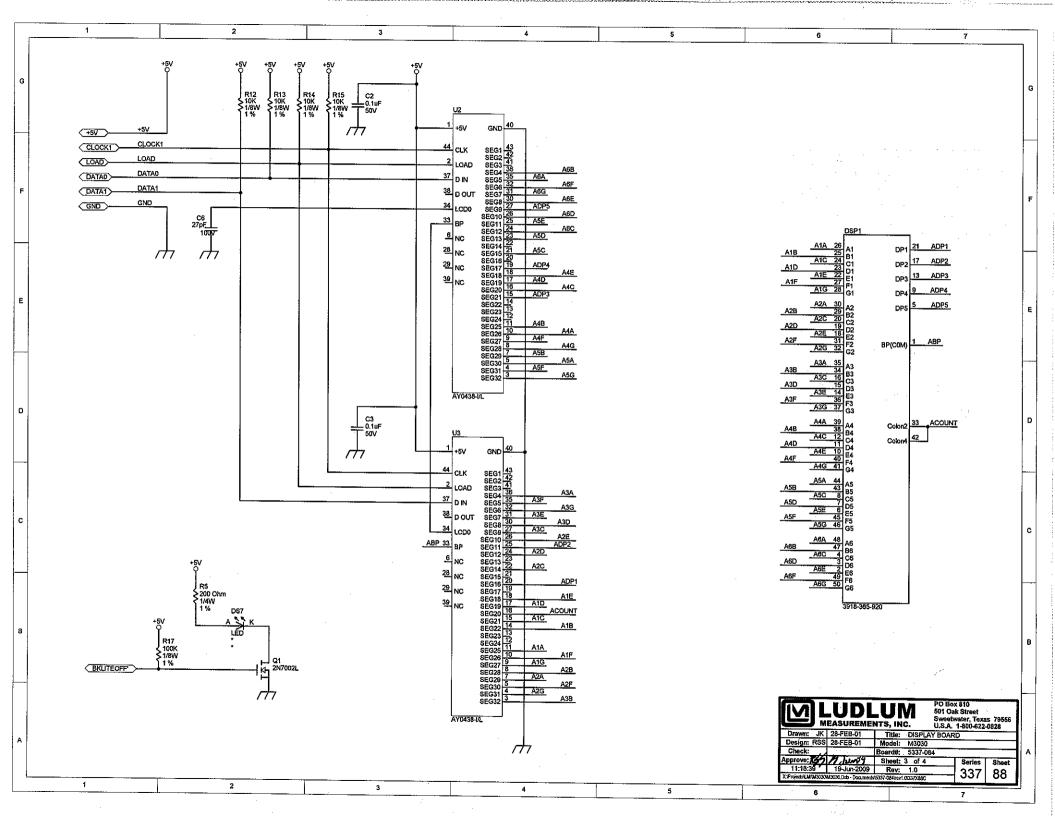

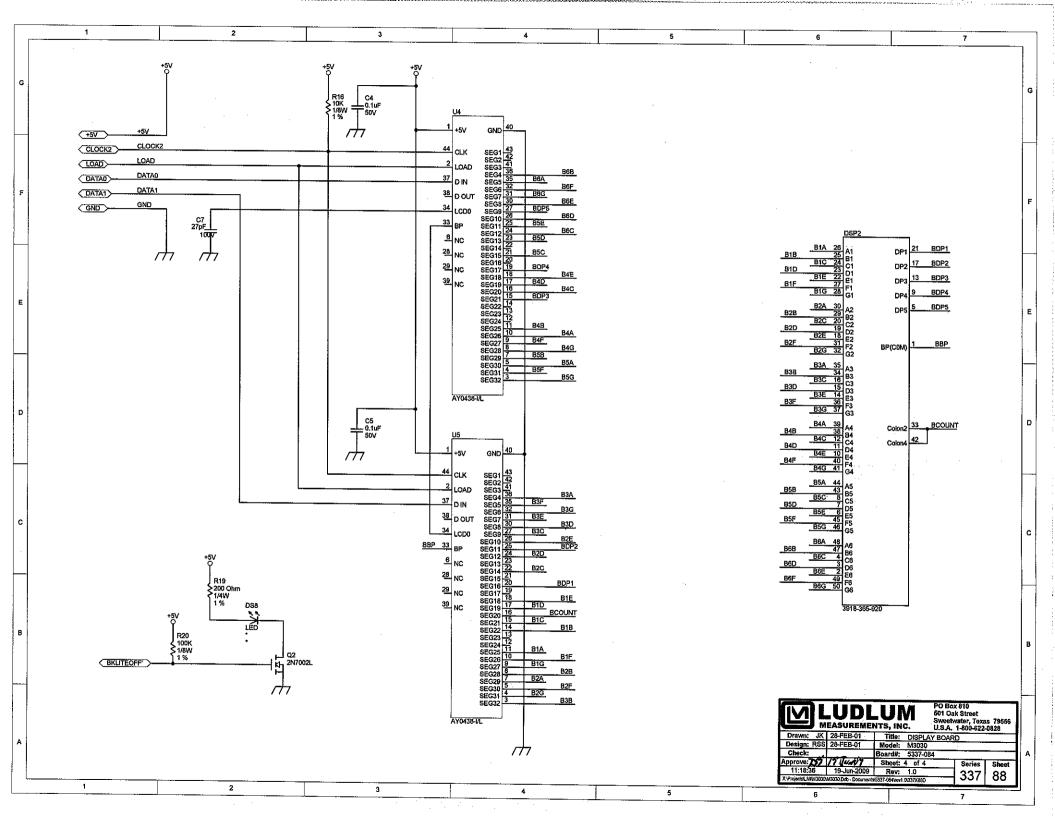

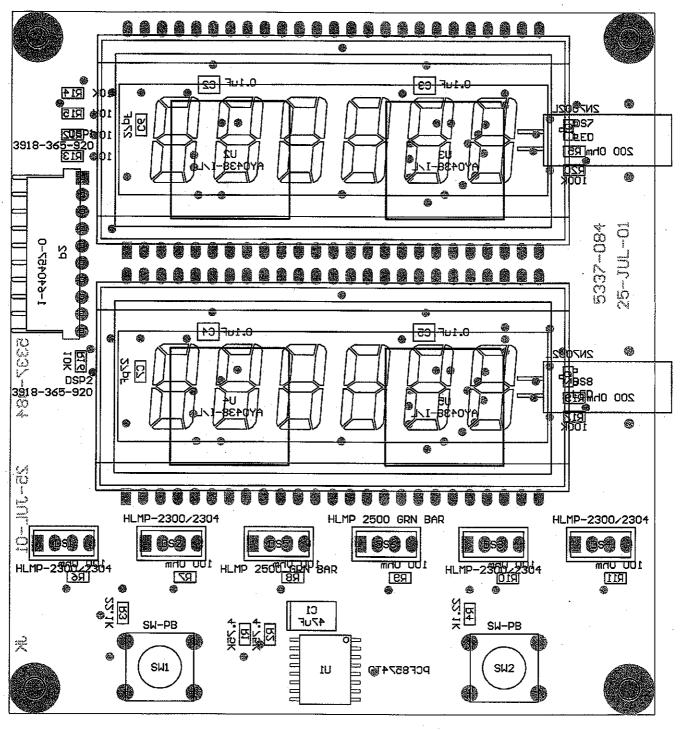

| Drawi                      | n: JK            | 25-JUL-01           | Title:                  |        |       |
|----------------------------|------------------|---------------------|-------------------------|--------|-------|
| Design: RSS 25-JUL         |                  | 25-JUL <b>-</b> 01  | M3030 DISPLAY BOARD     |        |       |
| Check:                     |                  | <b>Model:</b> M3030 |                         |        |       |
| Approve: 1255 6 Febr       |                  |                     | <b>Board#:</b> 5337-084 |        |       |
| Layer:<br>Mech.1           |                  | ·                   | <b>Rev:</b> 1.0         | Series | Sheet |
| Mech.2<br>Mech.3<br>Mech.4 | MID:<br>15:31:20 | 6-Feb-2009          | SCALE: 1.27             | 337    | 89    |
|                            |                  |                     |                         |        |       |

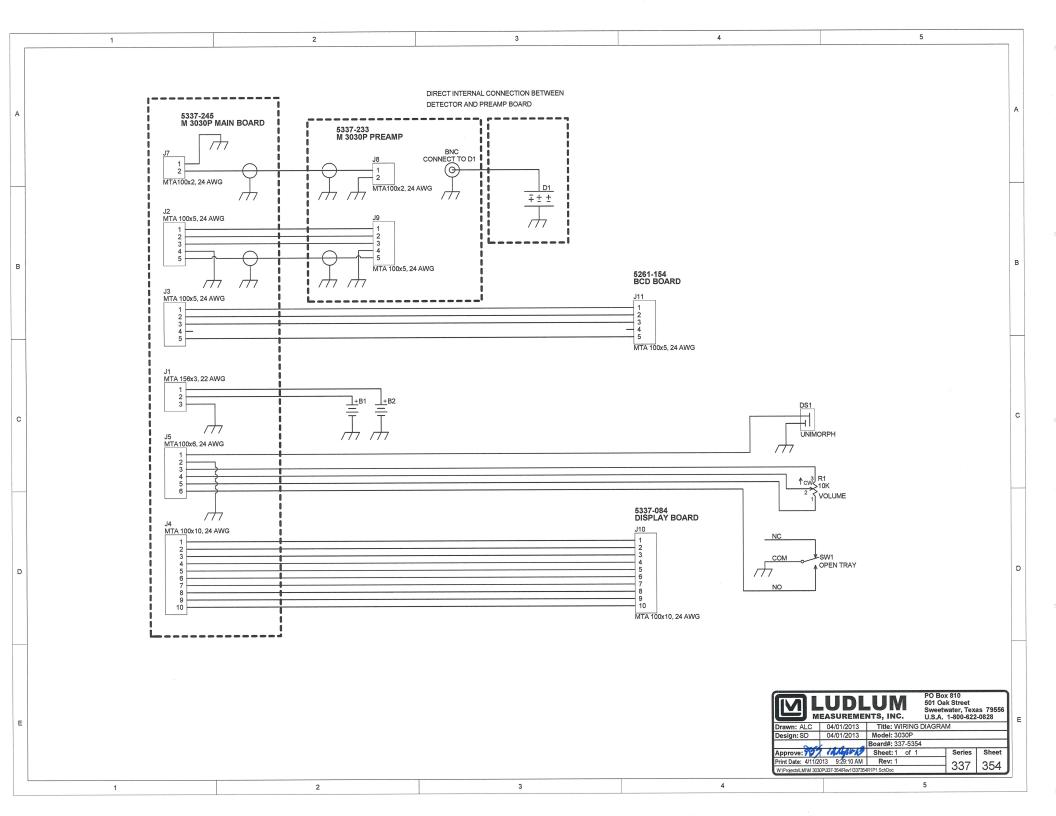